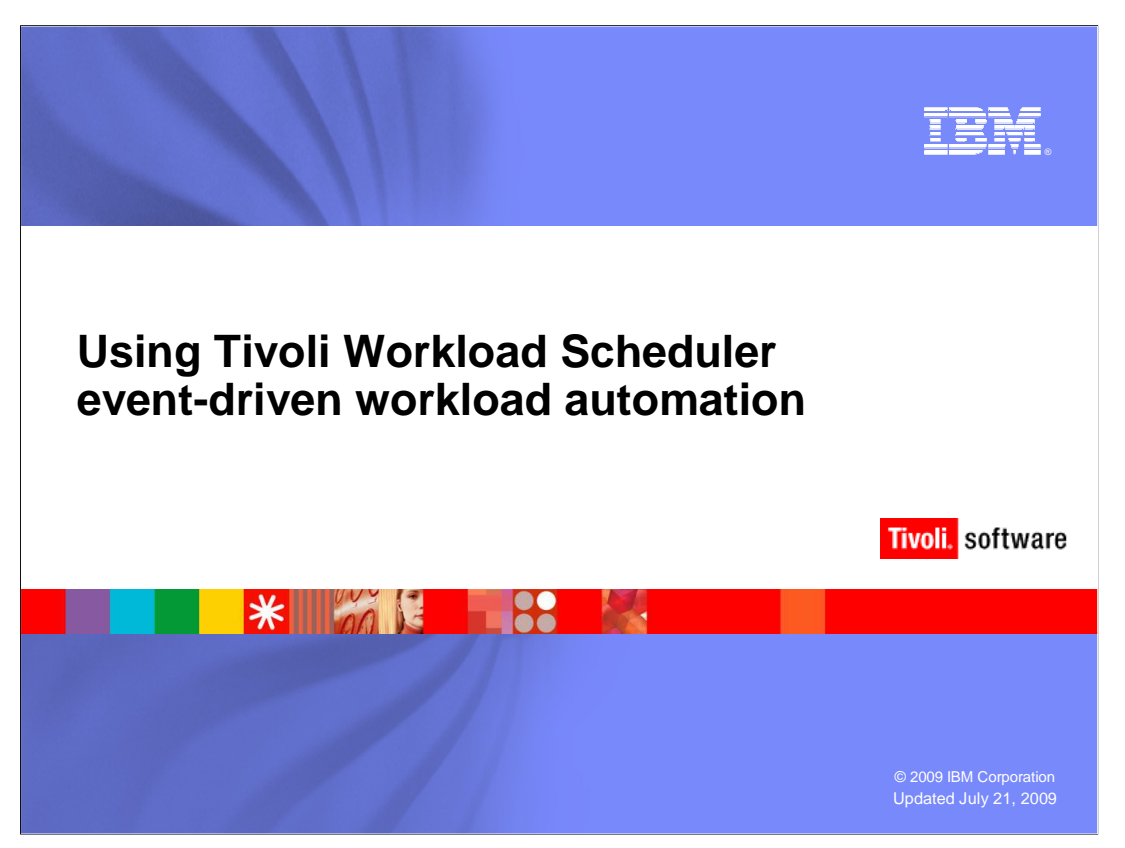

In this module, you will learn how to use the new Event Driven Workload Automation feature of IBM Tivoli Workload Scheduler.

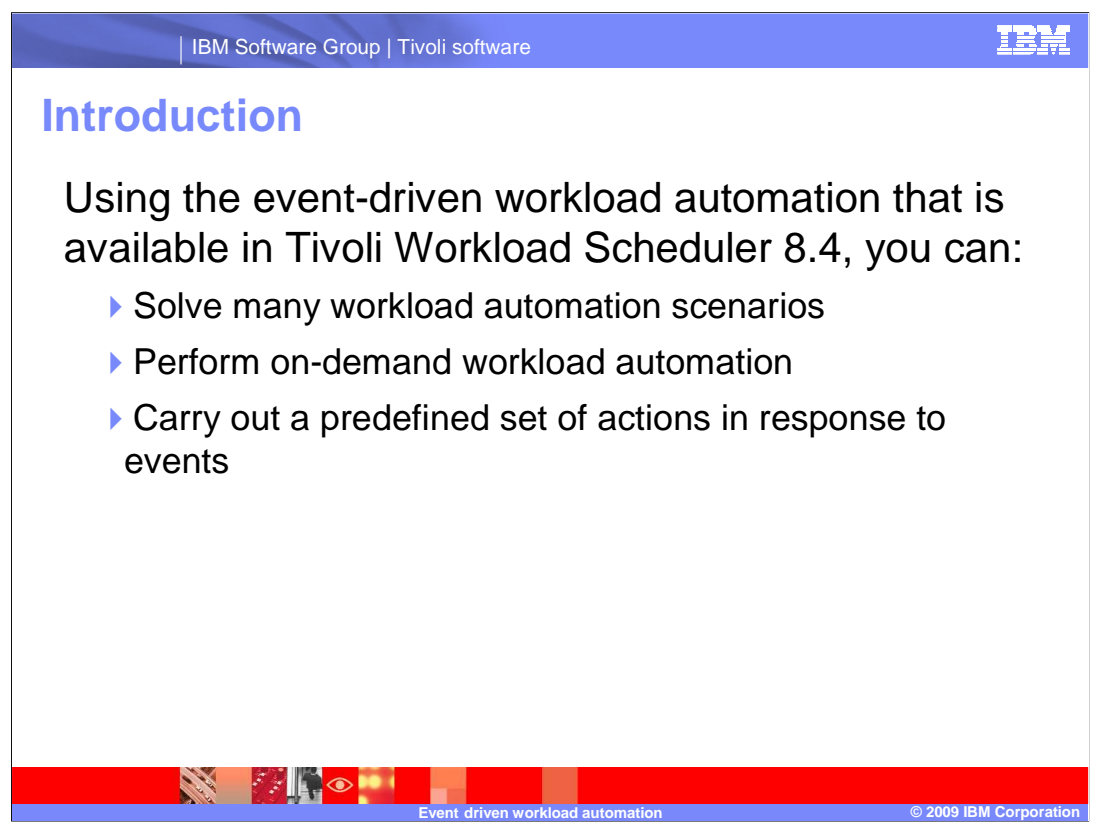

 Event-driven workload automation, added in Tivoli Workload Scheduler 8.4, performs on- demand workload automation and plan-based job scheduling. This automation defines rules that can trigger on-demand workload automation.

 The object of event-driven workload automation in Tivoli Workload Scheduler is to carry out a predefined set of actions in response to events that occur in the environment. The focus of this session will be to show how you can solve workload automation scenarios by using event driven workload automation.

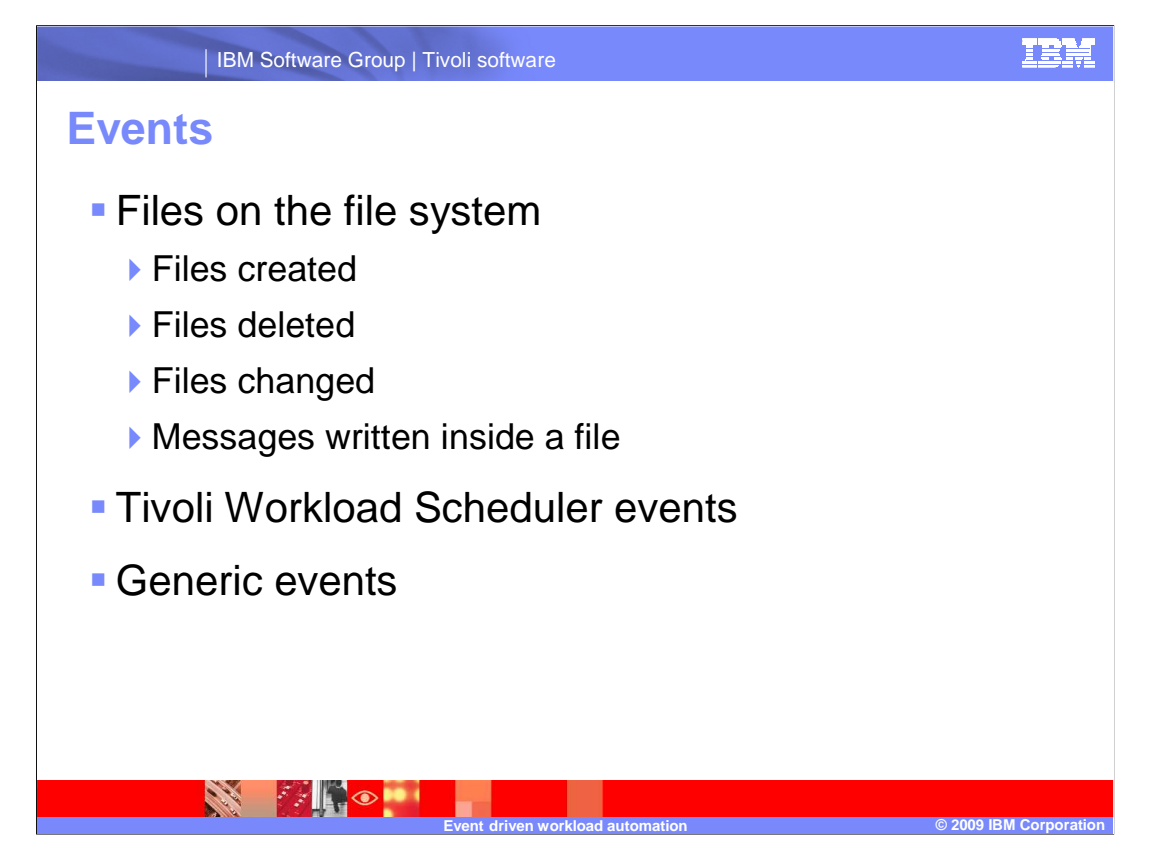

Tivoli Workload Scheduler uses built-in event plug-ins to react to conditions in three areas:

The first area is File system events.

 Tivoli Workload Scheduler uses the file system events plug-in to react to changes on the file system of a Workload Scheduler fault tolerant agent. You can pass information about the file system change to event rule actions. Four types of file system events include:

File created, which triggers when a file is created.

File deleted, which triggers when a file is deleted.

 Modification completed, which triggers when a file does not change after two successive checks.

Log message written, which triggers when a log file contains the text you define.

 The second area is Tivoli Workload Scheduler events. You can automatically react to changes in the state of objects in a Tivoli Workload Scheduler production plan.

 Finally, Generic events are captured and forwarded to Tivoli Workload Scheduler by the send event command. You can use these events for most purposes not covered by the other event types.

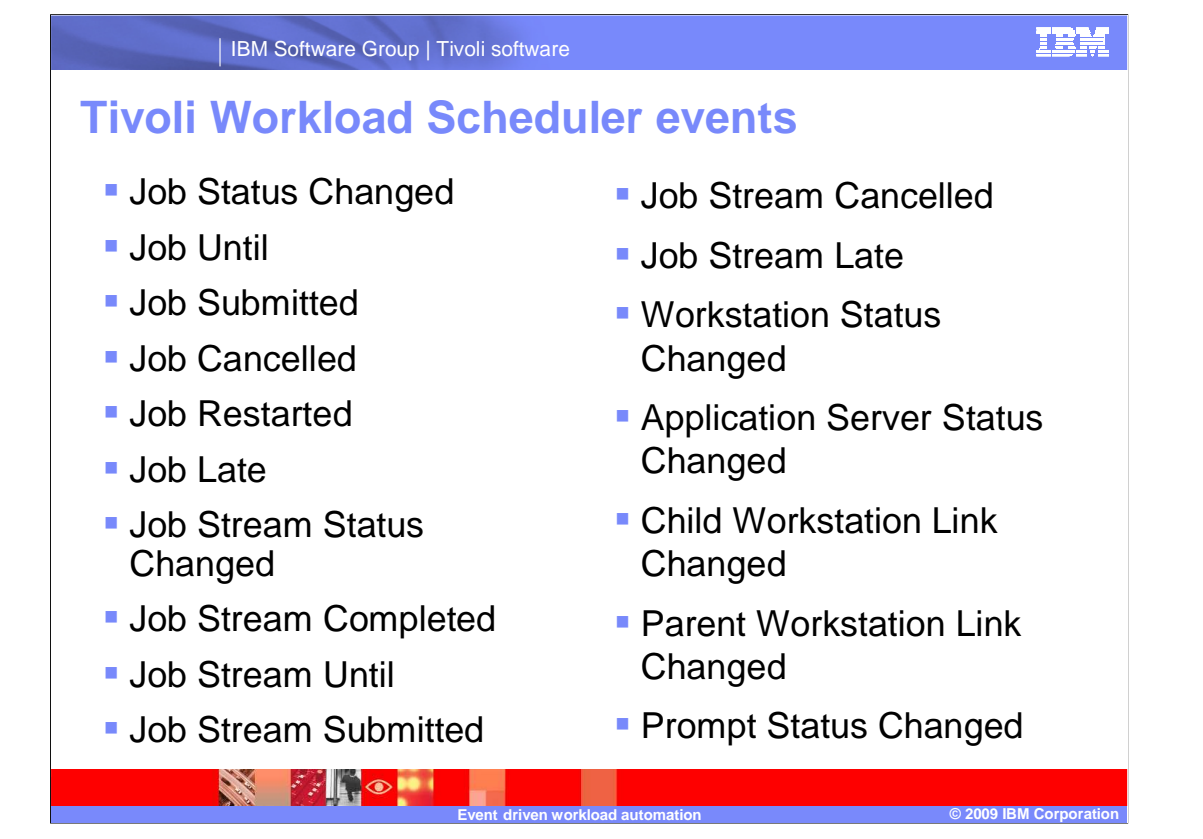

 Event rules can detect changes to elements of the Tivoli Workload Scheduler environment in areas shown on the slide.

- •Job Status Changed
- •Job Until
- •Job Submitted
- •Job Cancelled
- •Job Restarted
- •Job Late
- •Job Stream Status Changed
- •Job Stream Completed
- •Job Stream Until
- •Job Stream Submitted
- •Job Stream Cancelled
- •Job Stream Late
- •Workstation Status Changed
- •Application Server Status Changed
- •Child Workstation Link Changed
- •Parent Workstation Link Changed
- •Prompt Status Changed

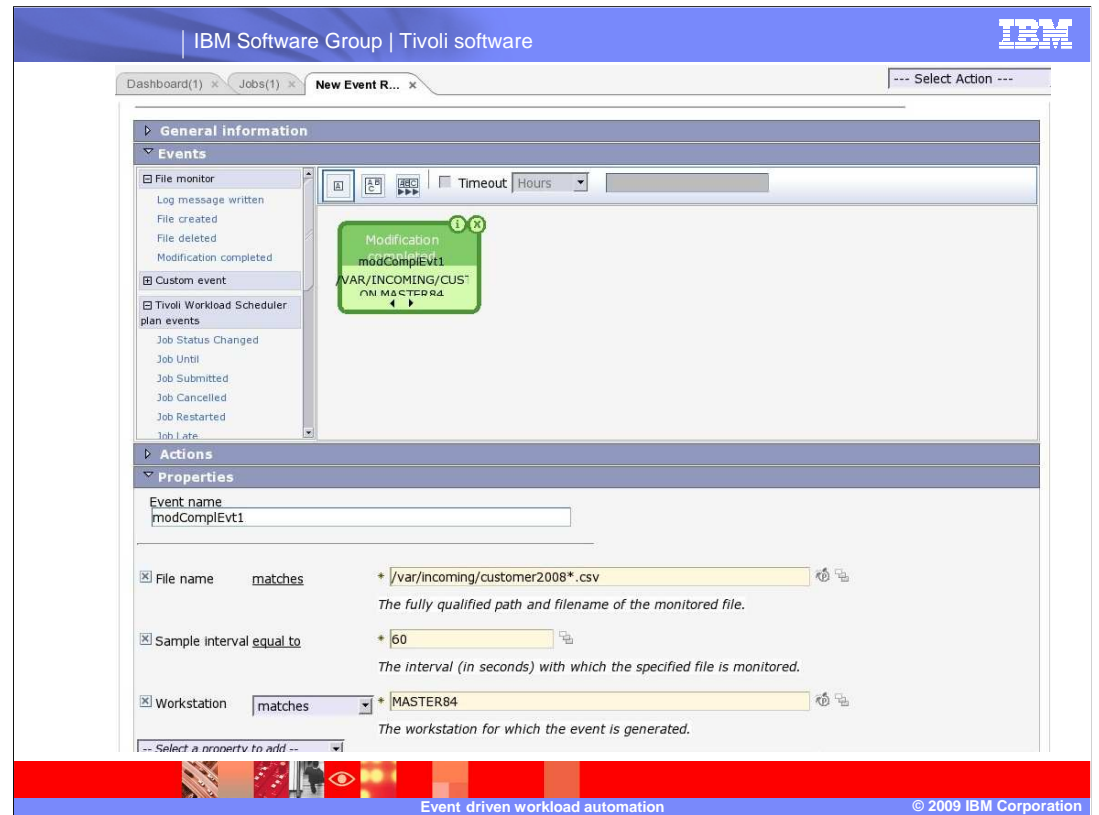

 Workload Scheduler database. This slide shows the Tivoli Dynamic Workload Console event rule editor. Using the editor, you can graphically design Workload Scheduler event rules to be saved in the Tivoli

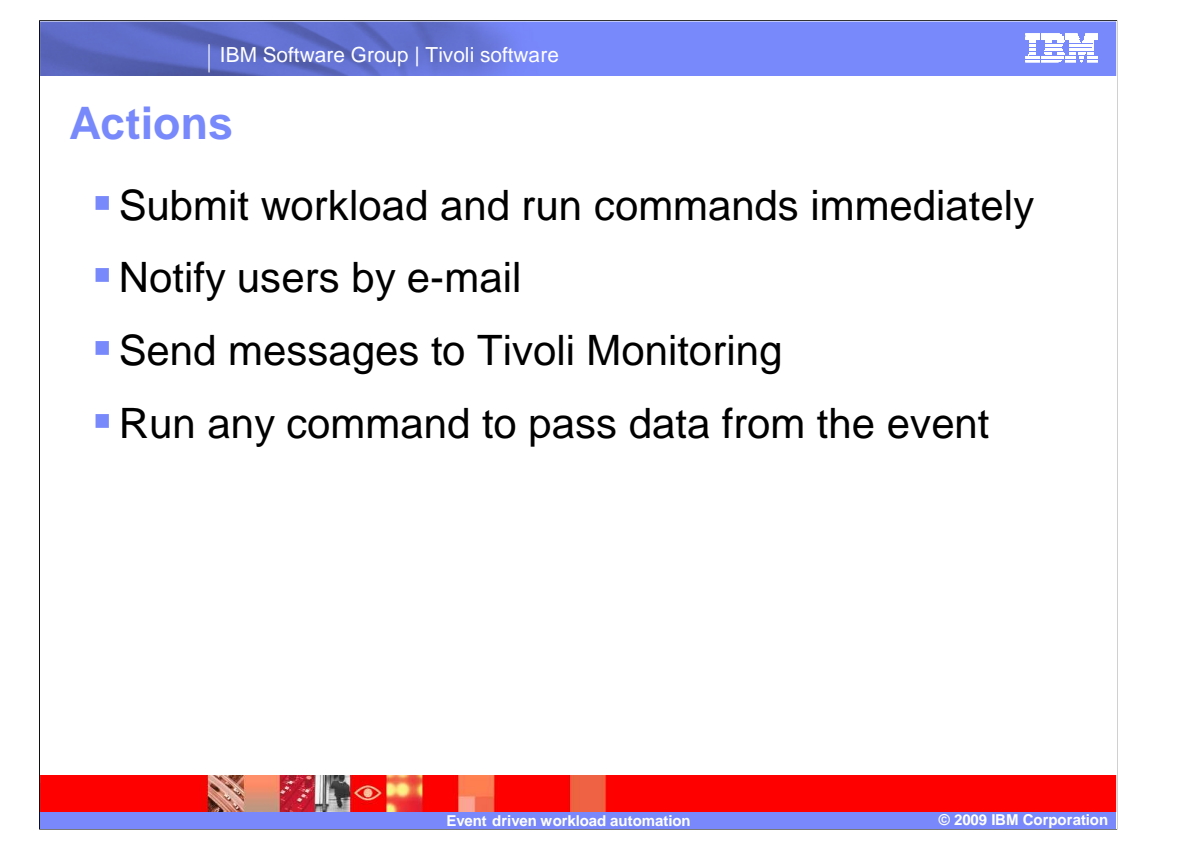

 Actions include submitting workload and run commands immediately, notifying users by e- mail, or sending messages to Tivoli Monitoring.

An action can also run a generic command.

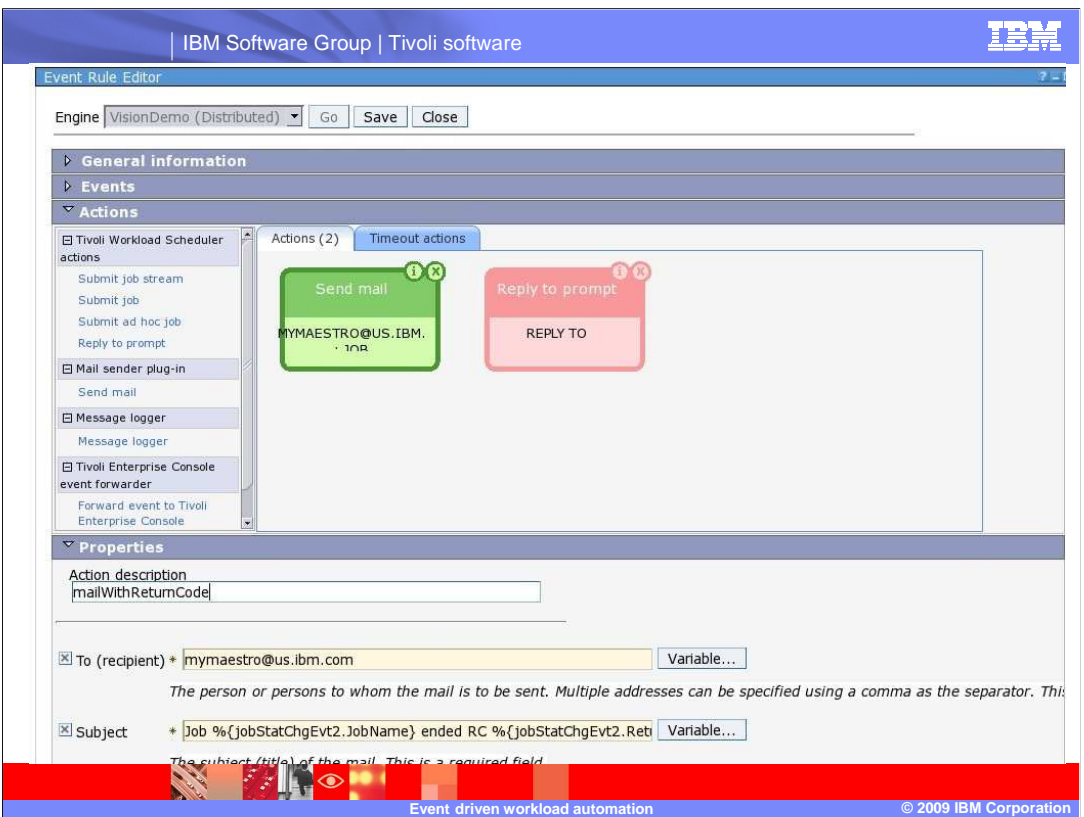

Here you can see the Dynamic Workload Console event rule editor, showing the Actions panel with an e-mail action highlighted.

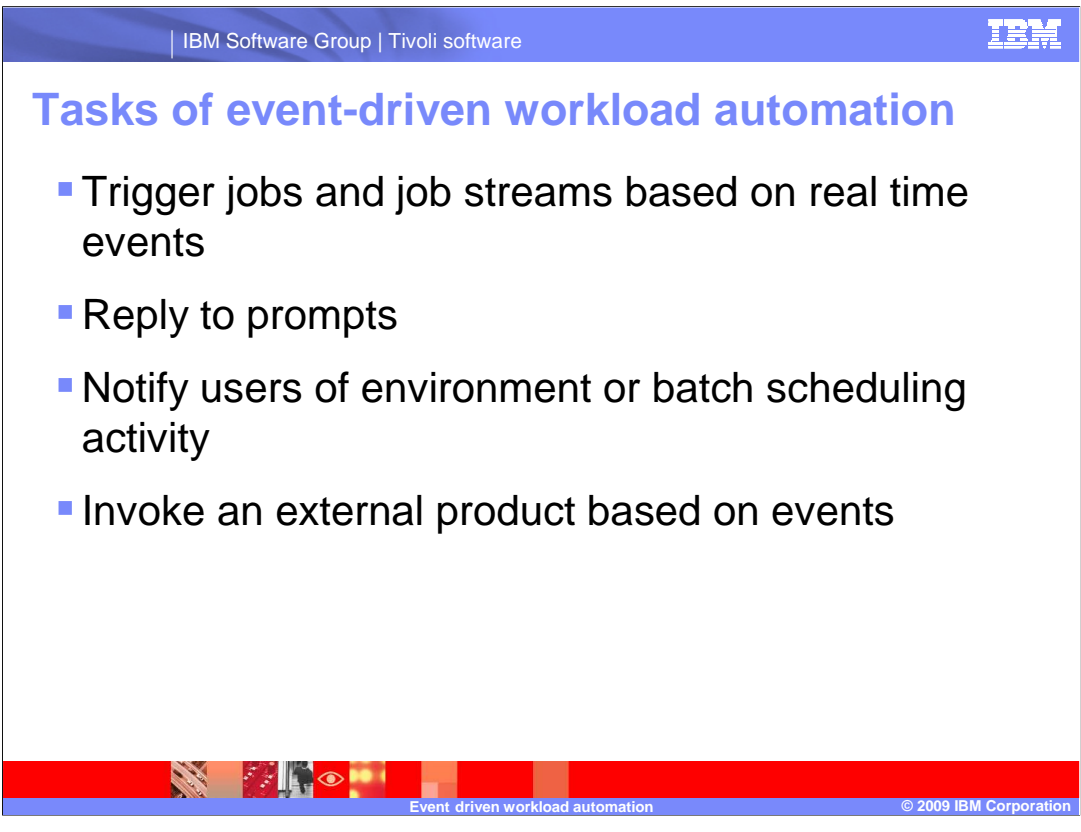

The main tasks of event-driven workload automation are:

 One, to trigger the execution of batch jobs and job streams based on the reception or combination of real time events.

Two, to reply to prompts

 Three, to notify users when anomalous conditions occur in the Tivoli Workload Scheduler scheduling environment or batch scheduling activity, and

Four, to invoke an external product when a particular event condition occurs.

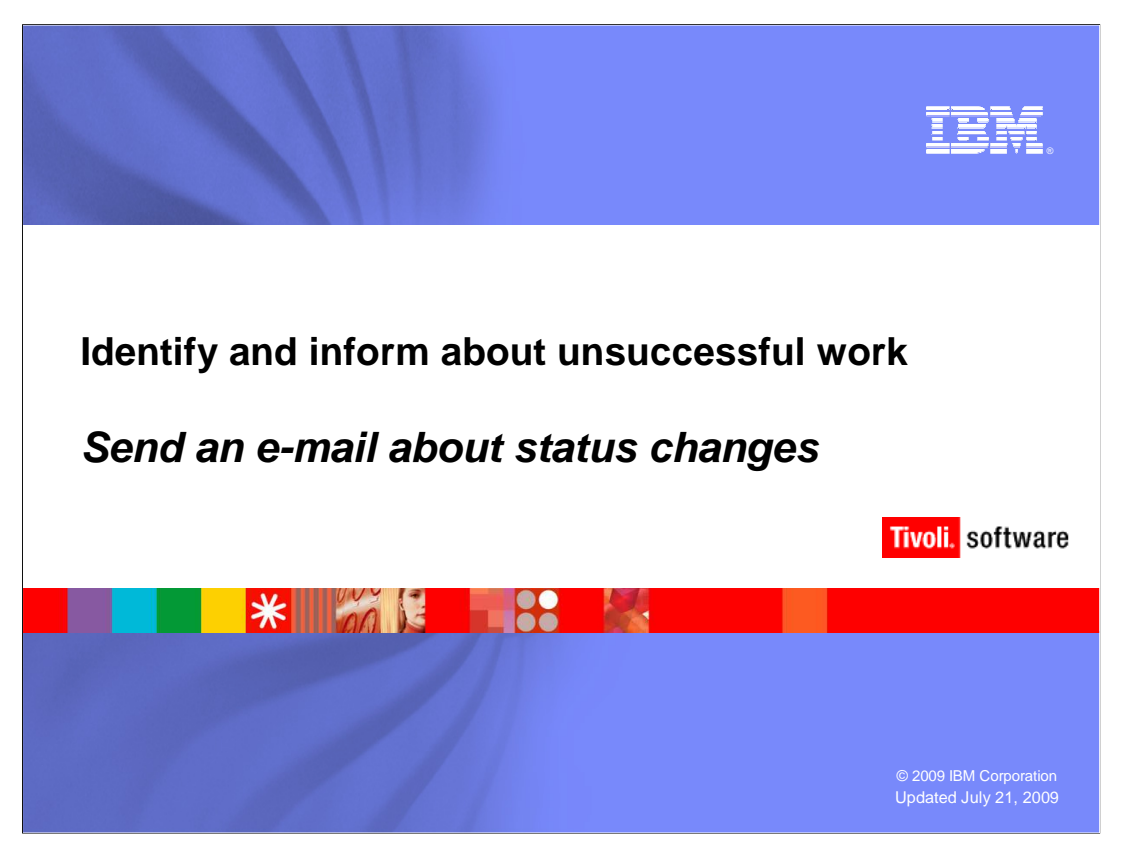

 Now take a look at some examples of event rule scenarios. With a simple event rule, you can send an e-mail containing information about work that changes status.

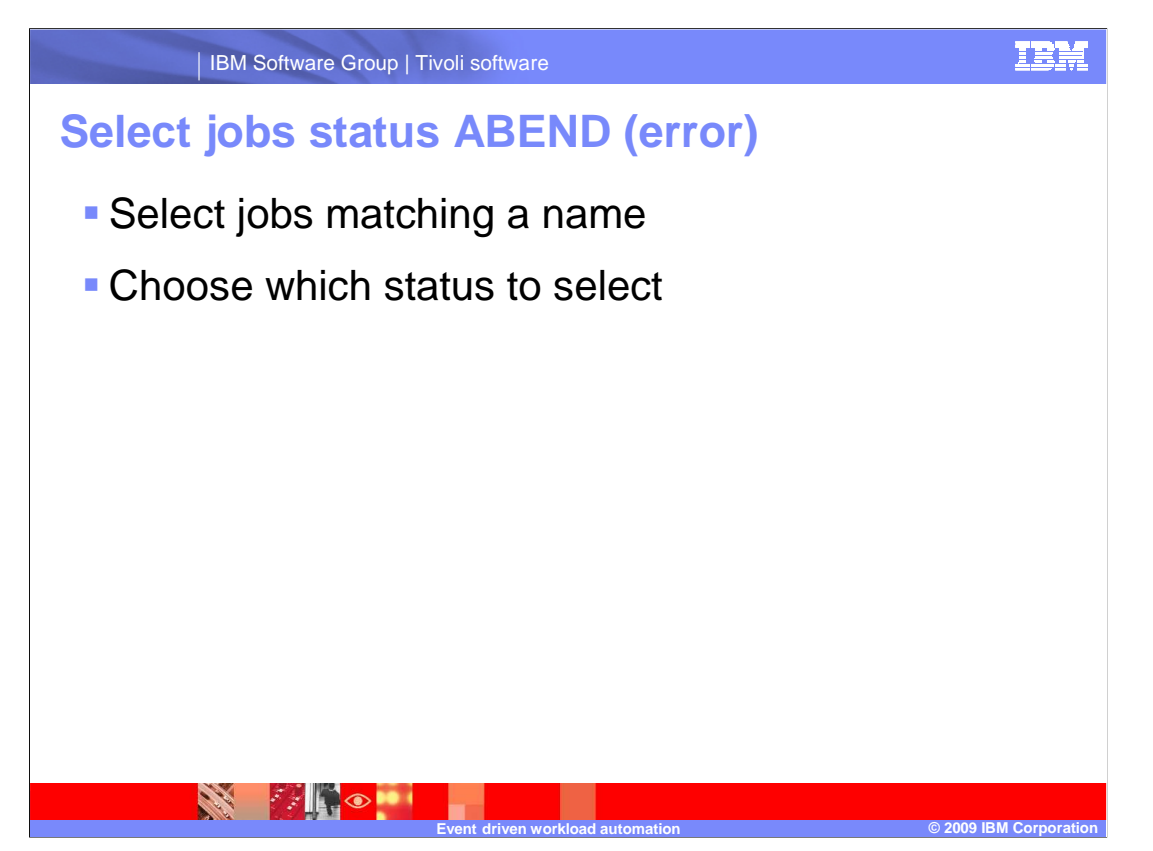

 To build the notification event rule, select jobs matching a particular naming convention and an error status such as ABEND.

 The first part of this event rule is selecting which work and which status or statuses will cause the event to be triggered. Here you might select some jobs or job streams based on their names and select the states that will cause the trigger.

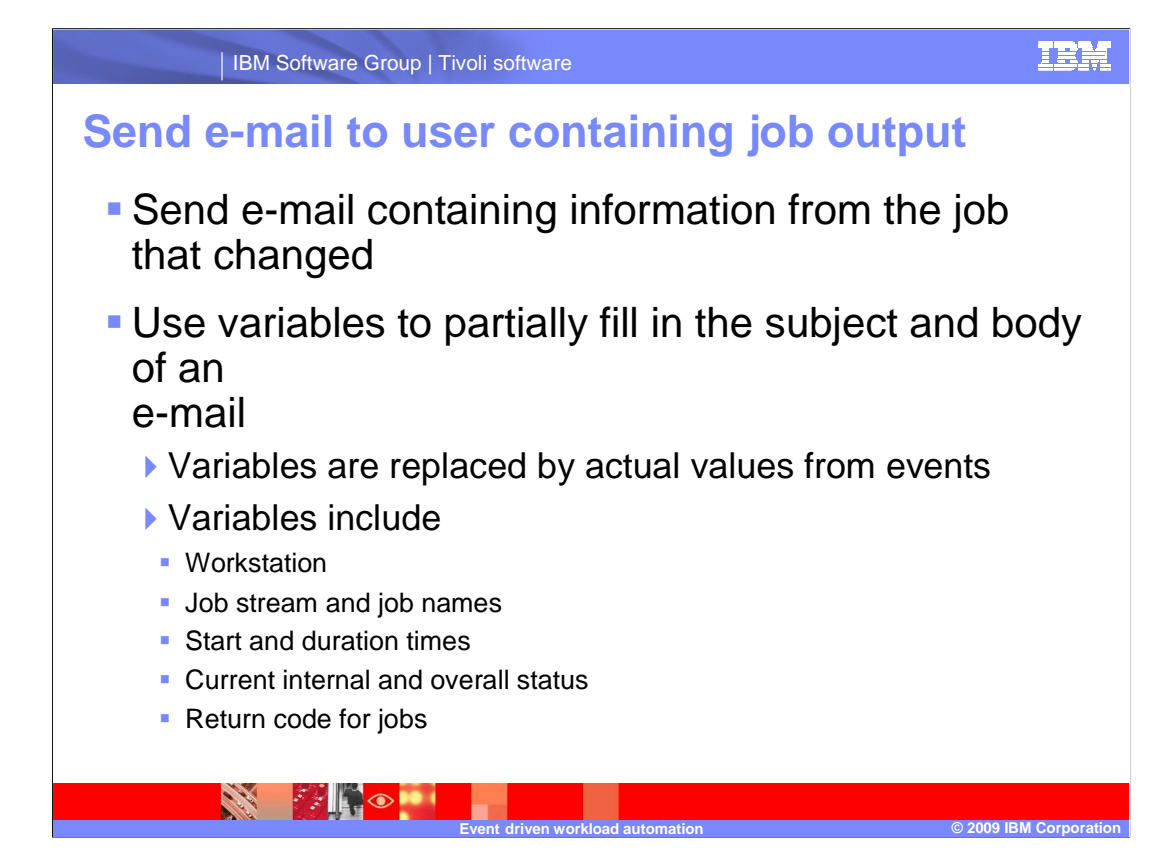

 Using one of the built-in action functions, you can send an e-mail containing information from the job that changed. Selecting the e-mail action and filling in the properties will complete this event rule.

 You can use variables to partially fill in the subject and body of the e-mail. These variables, which you can see by clicking the Variables button in the editor, are replaced by actual values from the event that triggered the action at the time of the trigger. Variables include the workstation, job stream, and job names, the start and duration times, the current internal and overall status, and the return code for jobs.

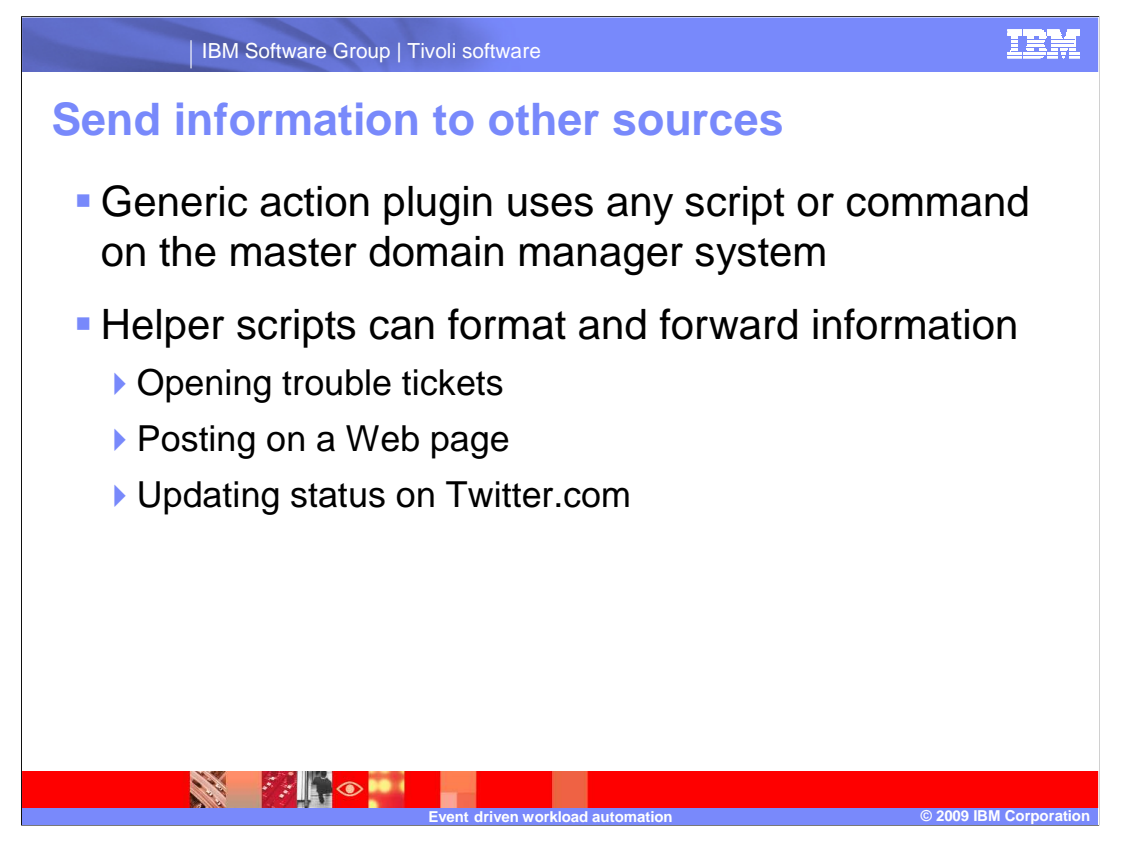

 Using the Generic action plug-in, you can send information externally by using any script or command on the master domain manager system. For example, a small helper script can take information and format it for opening trouble tickets posted on a Web page or for updating your status on Twitter.

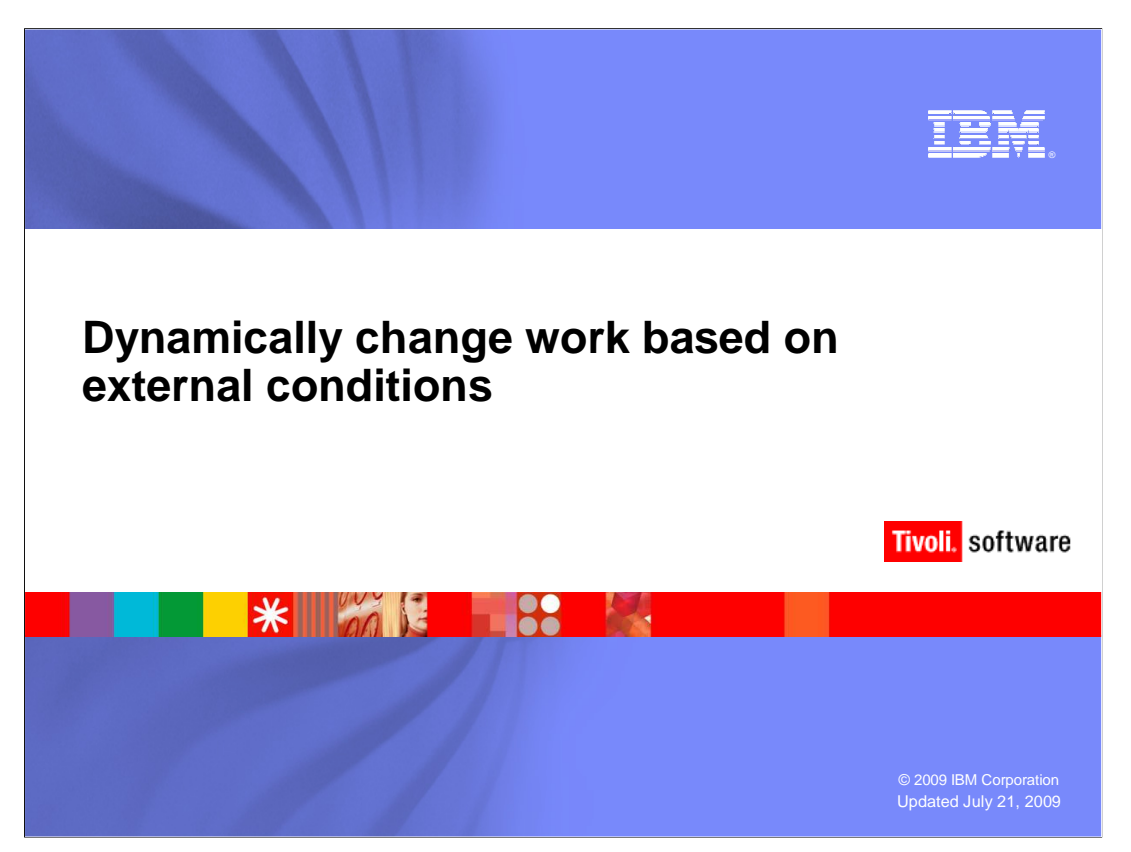

 Using the event triggers and the variables provided by them, you can dynamically change the way work runs in your environment.

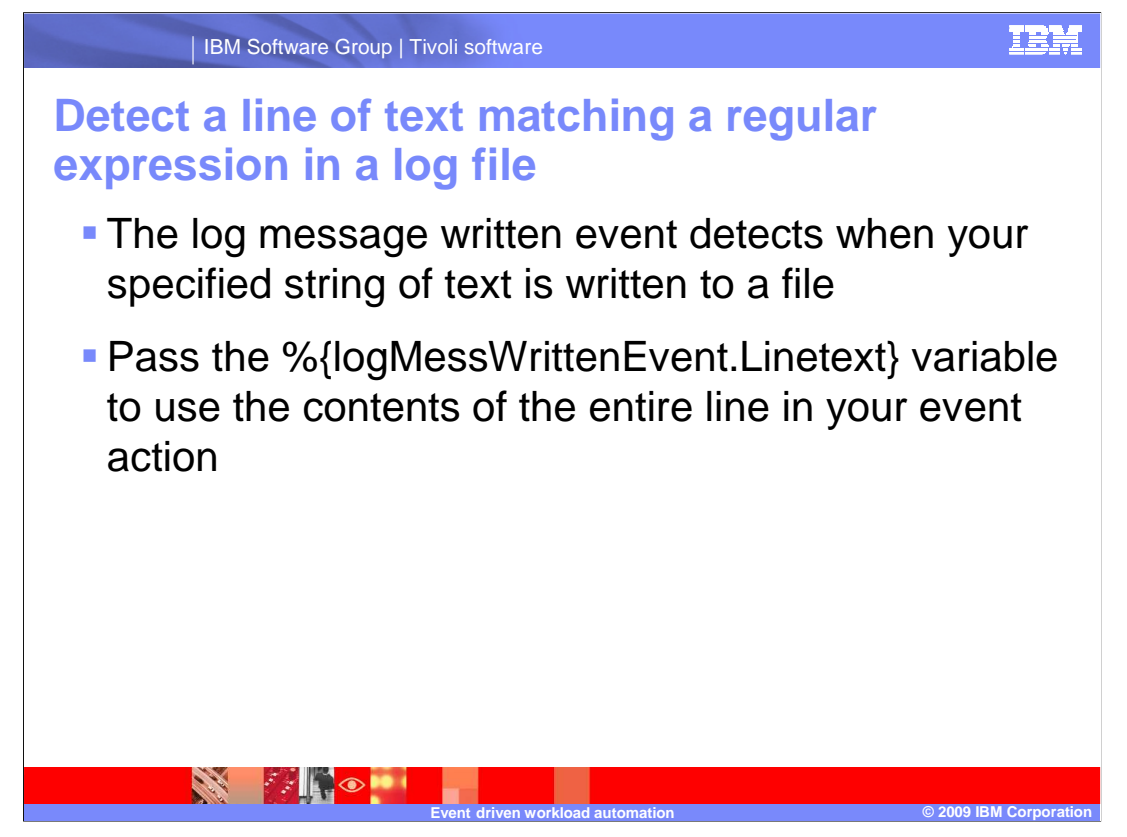

 One of the events in an event rule is the Log message written event. This event detects when your specified string of text is written into a log file you select. You can use the contents of the entire line in your event action.

 The **log Message Written Event dot Line text** variable contains the entire line of text detected by the log message written event of the event rule. You can pass this variable to your event action so that the action can run in context of the log message event that caused it to be triggered.

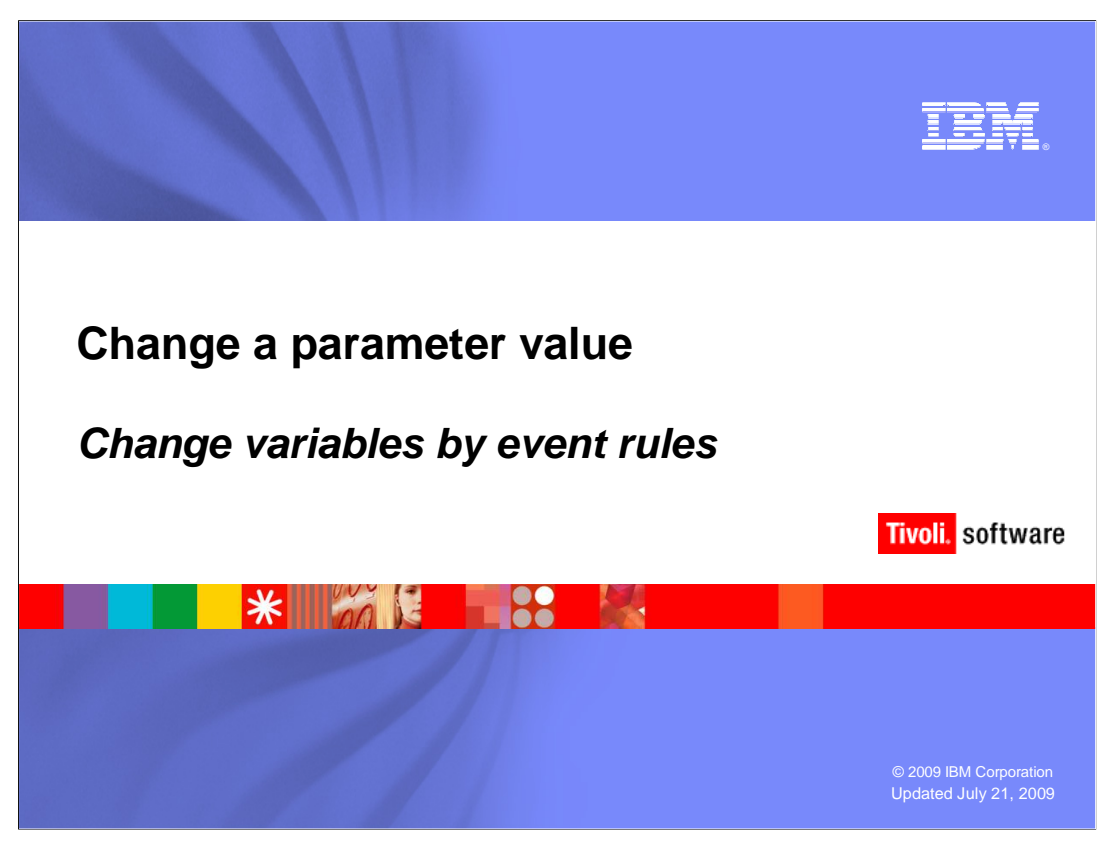

 Variables used as part of job definitions can be changed immediately by event rules. These variables take their values from events in the event rule.

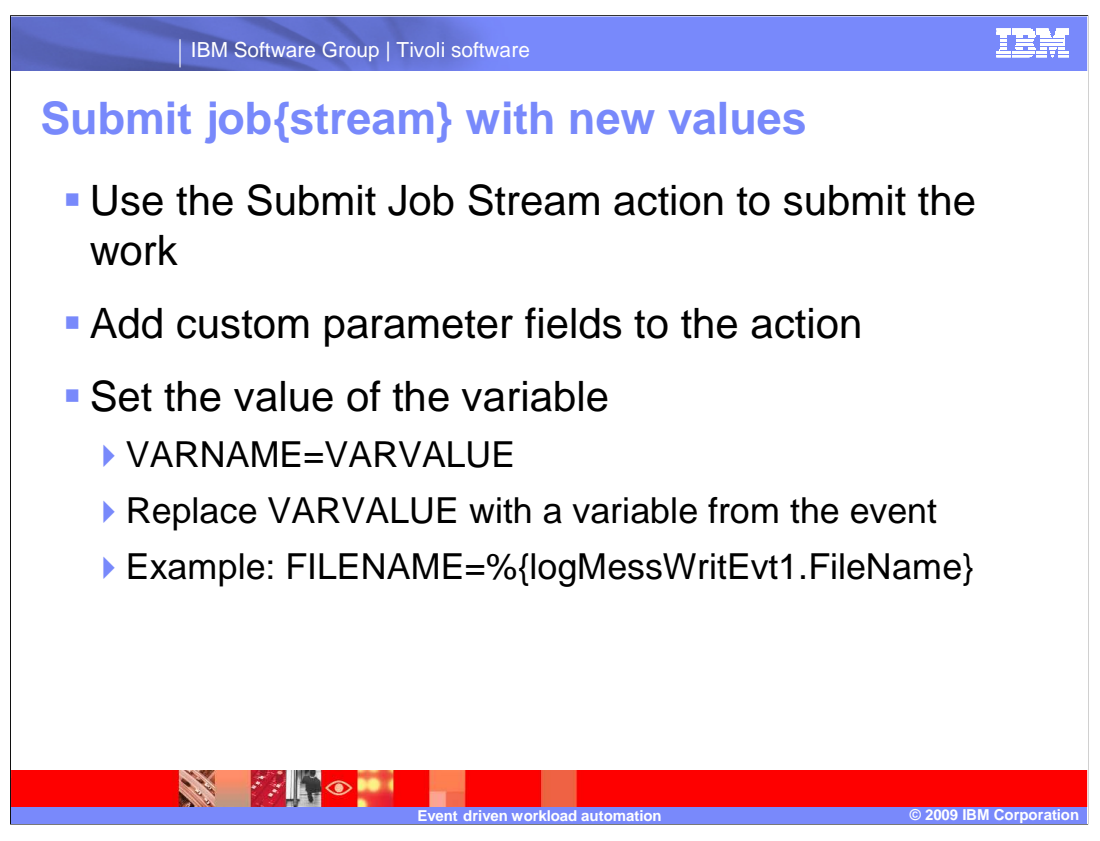

 Use the Submit Job Stream action to submit the work. Add Custom parameter fields to the action and set the value of the variable by specifying its name and value in the format VARNAME=VARVALUE. Replace VARVALUE with a variable from the event. For example, to set a jobs **File name** variable to the name of a file that has been written, use FILENAME=log Message Written Event 1 dot File Name.

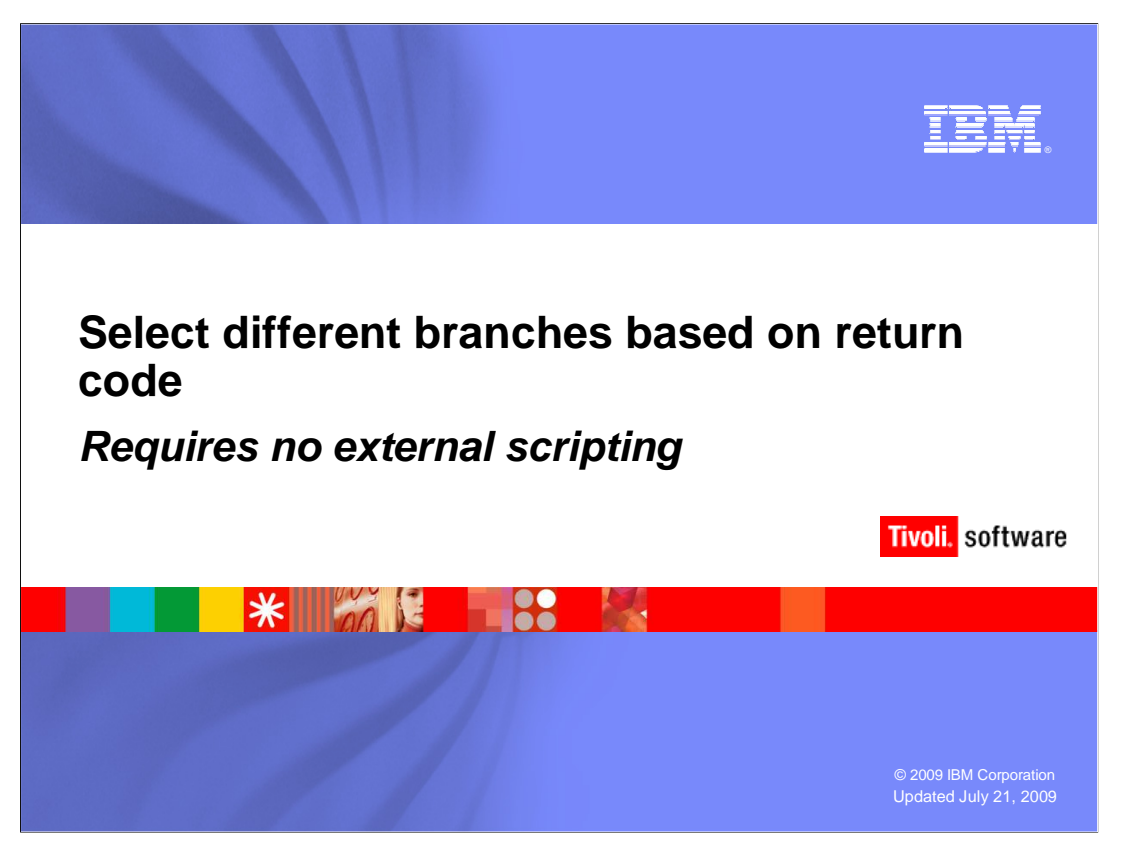

 Sometimes different jobs need to be executed depending on decisions made by other jobs that are already running as part of the production plan. You can use one of several methods to perform this scenario; this one requires no external scripting or coding.

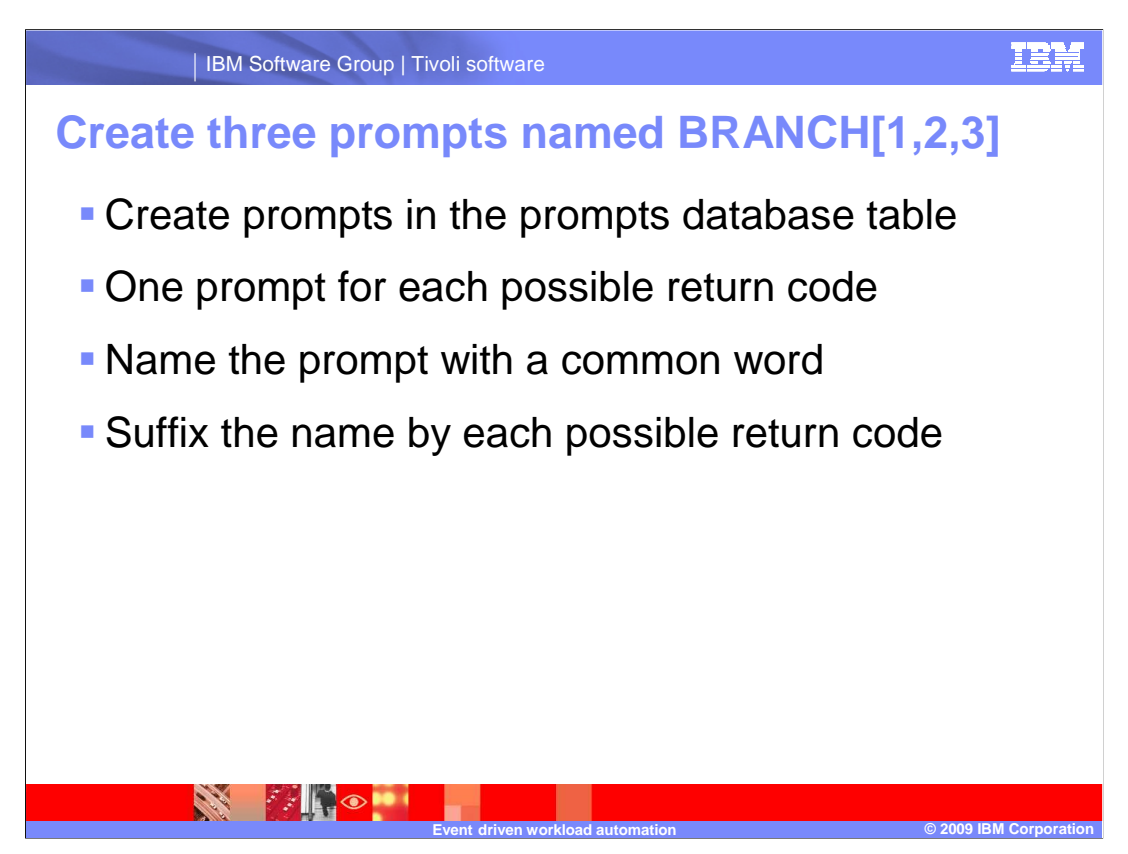

 You will need some prompts in the prompts database table, one for each possible return code. The name of the prompt is a common word, suffixed by the possible return codes of the decision-making job. Here, for example, we use the word *Branch* followed by the numbers one, two, three.

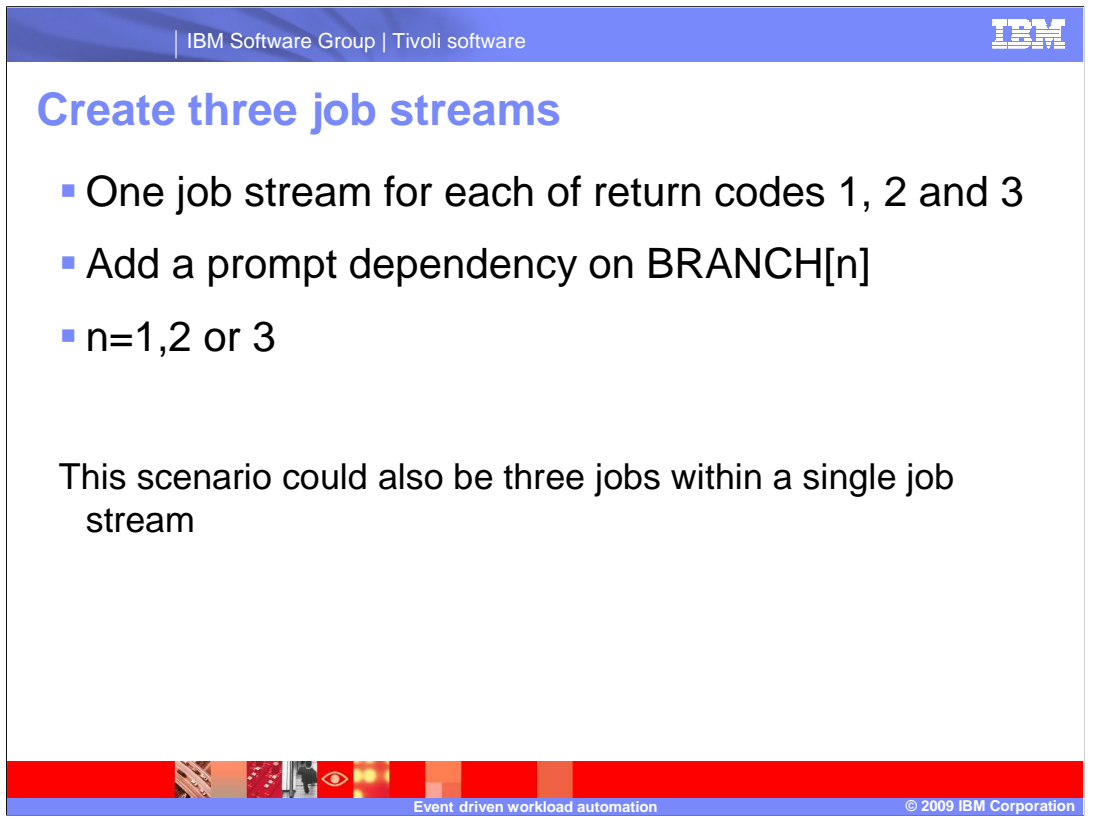

 In this scenario we have three possibilities, one for each of return codes 1, 2 and 3. Add to each one a prompt dependency on BRANCH 1, BRANCH 2, or BRANCH 3.

 For each of the three job streams, add a single prompt dependency. The prompt is the BRANCH prompt created earlier. The number is the return code of the decision-making job, in this case, one of BRANCH 1, BRANCH 2 or BRANCH 3.

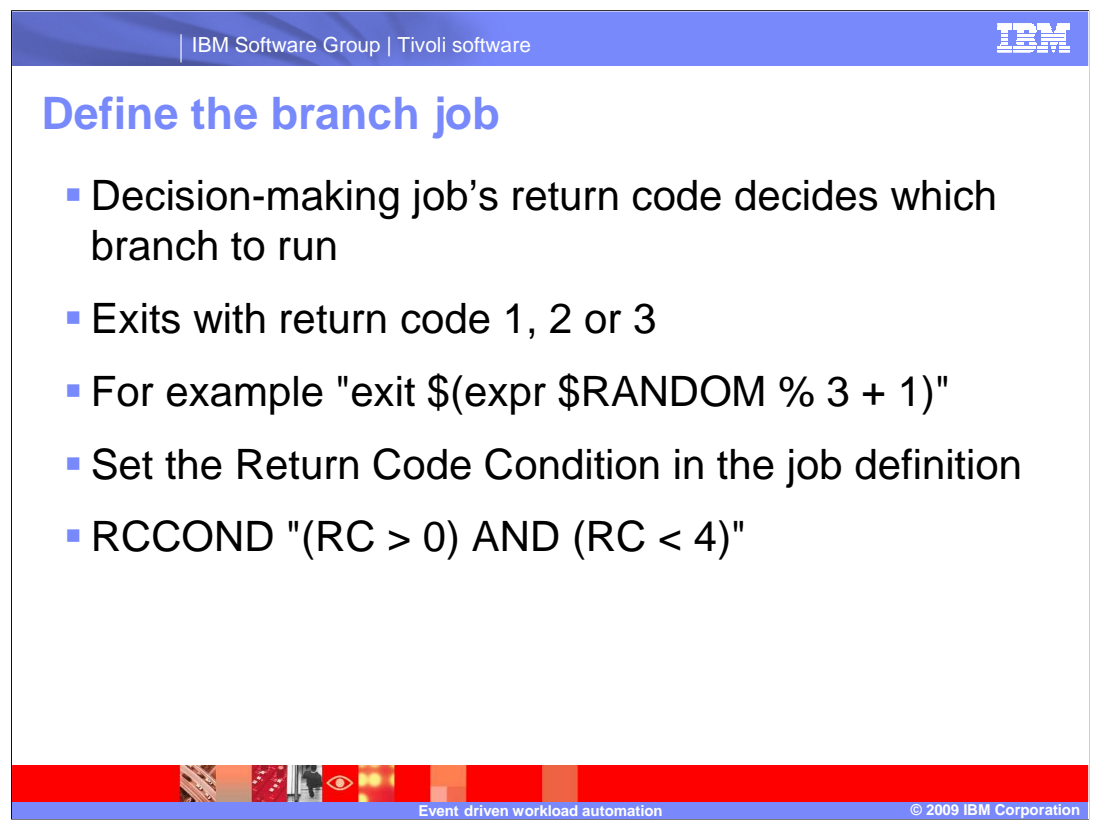

 The decision-making job, or branch job, is the one having the return code that will later be associated with the branch to run.

This particular branch job exits with return code of 1, 2 or 3.

 If you want to simulate a branch job in your test environment, you can create a job that exits with a random return code between one and three inclusively.

 The return codes 1, 2 or 3 will represent a successful job. You need to set the Return Code Condition on this job. Use an RC CONDition specifying return codes greater than zero and less than four to signify a successful return.

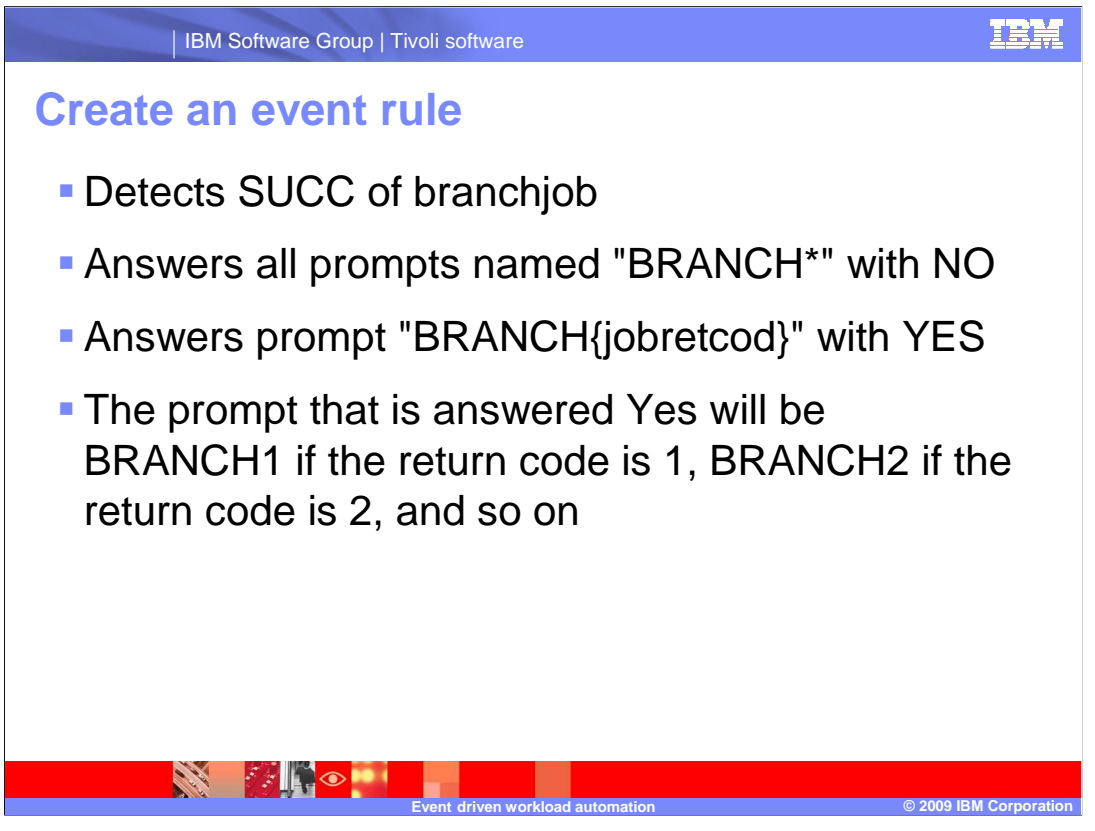

 Now that you have defined the decision-maker and the work to be run, you can create the event rule that makes everything happen.

 The event, or trigger, in the event rule will be the successful completion of the branch job. Remember that return codes 1, 2 or 3 are success conditions as defined in the job.

 The first action in the event rule answers all prompts starting with BRANCH with a No reply. This way operators can see that the prompts have been handled, and that they do not remain in the ASKED state.

 dependent job stream to run. In the action definition, choose the Answer a prompt action. In the name field, enter BRANCH, followed immediately by a variable. Click the variables button and select the Return code option. Now, the name of the prompt that is answered Yes will be BRANCH1 if the return code is 1, BRANCH2 if the return code is 2, and so on. The second action in the event rule answers a single prompt with a Yes reply, allowing the

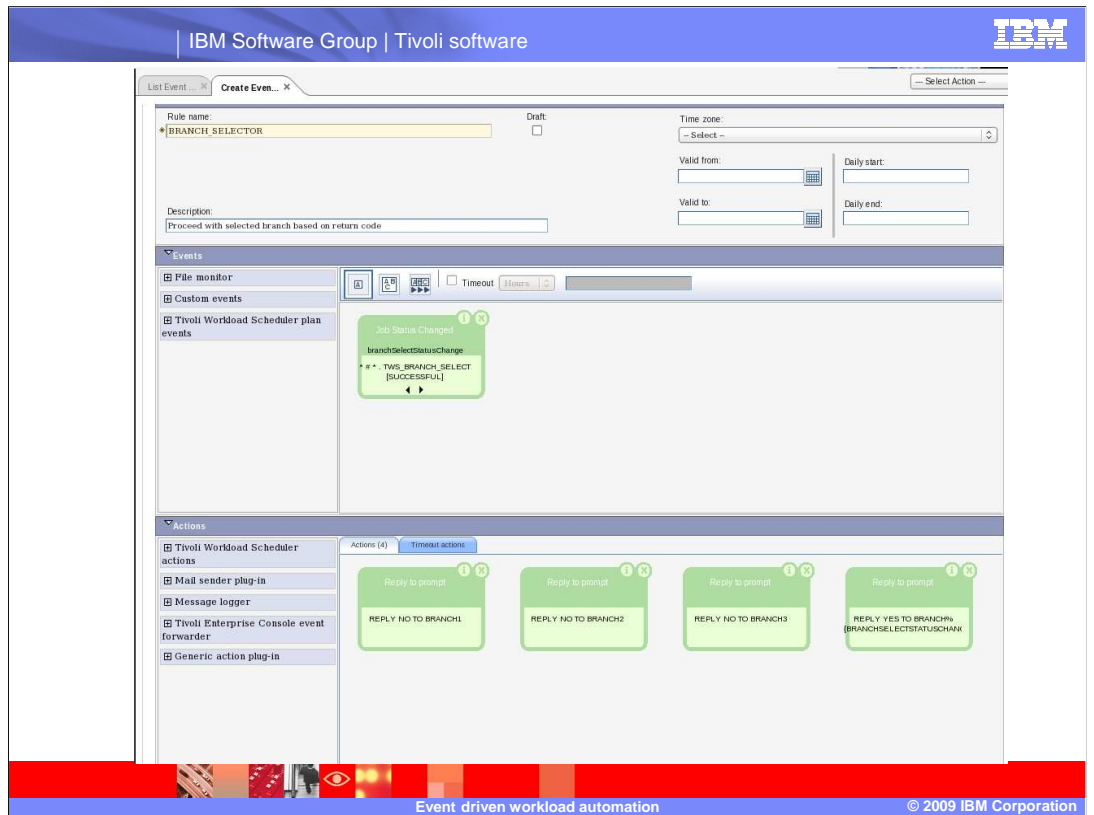

 Here is an example of a branch job event rule in the Dynamic Workload Console event rule editor.

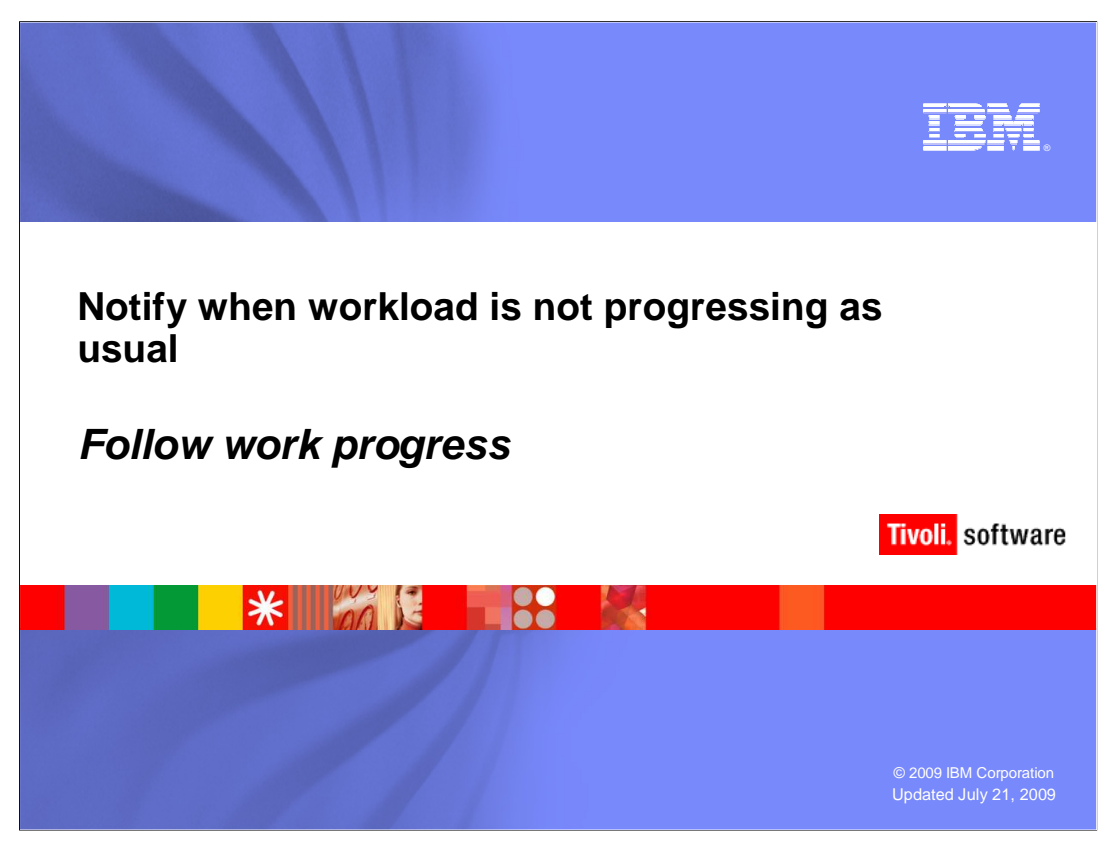

 An event rule can be written to follow the progress of a workload through its change of status and notify or perform other actions when the change ends at an unexpected state.

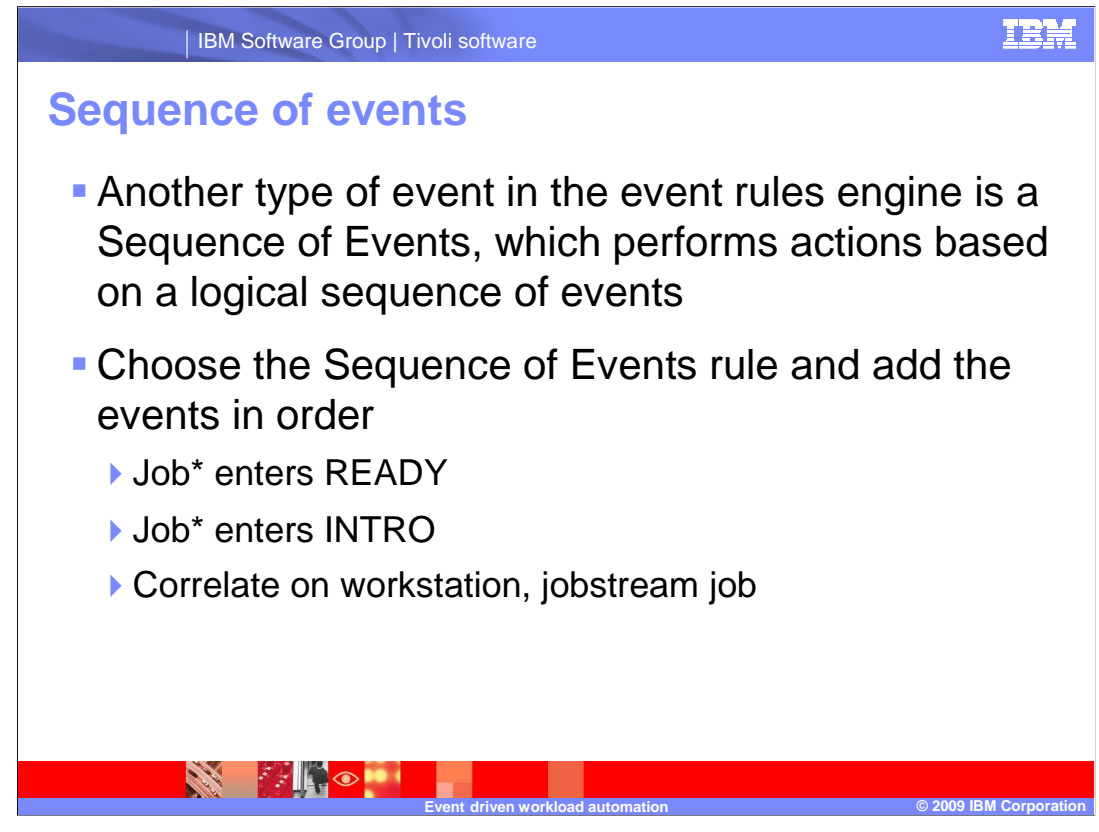

 Another type of event in the event rules engine is a Sequence of Events. Using the sequence, actions are based on a logical sequence of events happening in the Tivoli Workload Scheduler environment. For this event rule you take advantage of the knowledge of normal TWS job processing to form a notification.

Choose the Sequence of Events rule and add the events in the following order.

 The first event is the one that detects when a job enters the READY state. This state means all job dependencies have been satisfied, and the job should start to execute soon. After a job is READY, it enters the INTRO state, meaning the job is being prepared to execute. The second action should detect jobs that have the INTRO state. Make sure the two actions are correlated on Workstation, Job Stream, and Job to be certain that the sequence of events always applies to the same job within each sequence.

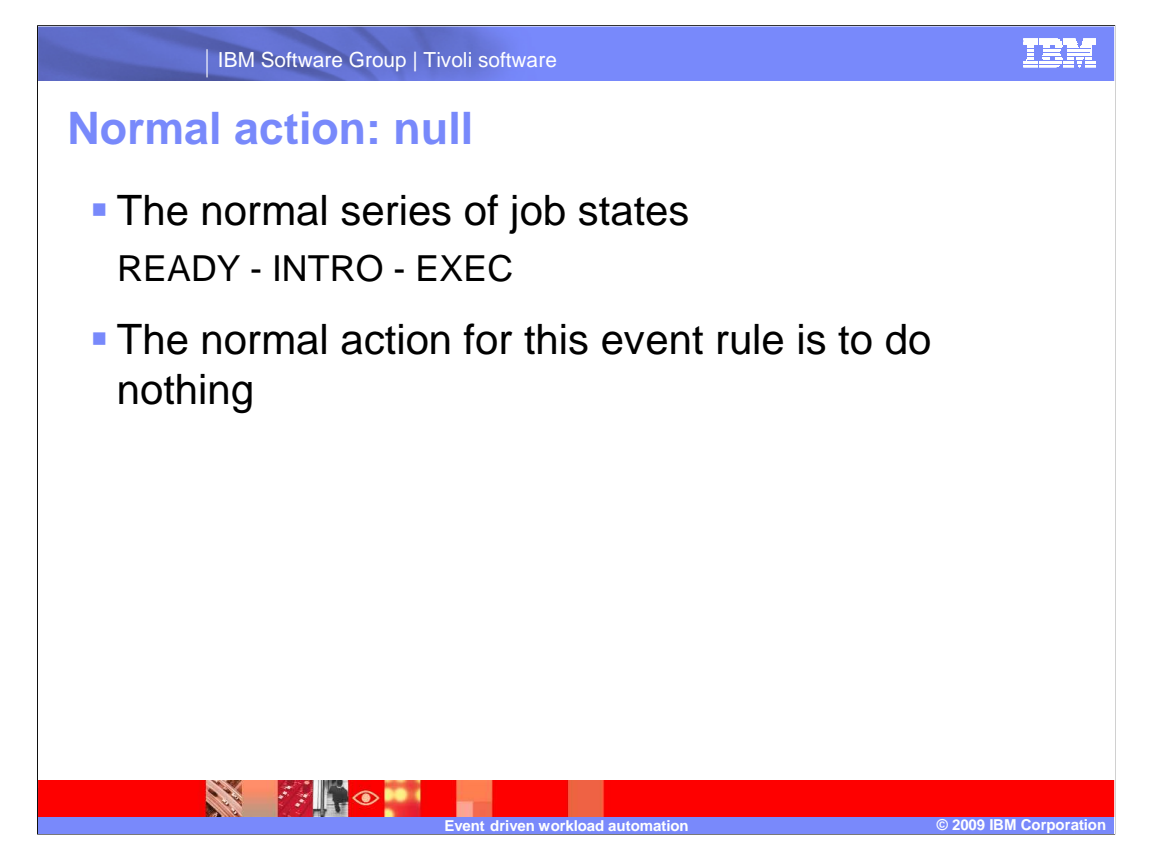

 Since the normal series job states for any job is READY, followed by INTRO, followed by EXEC, the normal action for this event rule is to do nothing.

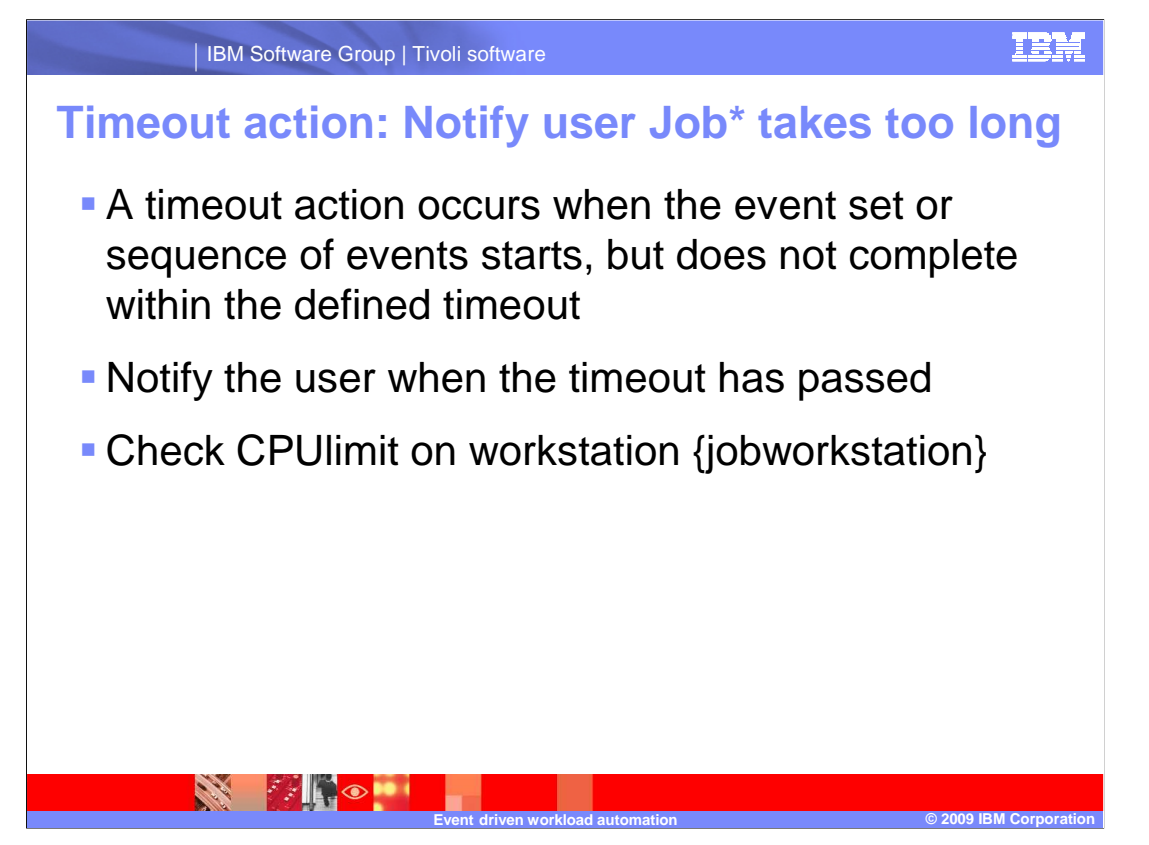

 For this event rule we use the timeout action. In a timeout action, the action occurs only when the event set or sequence of events starts but does not complete within the defined timeout. In this event rule you want to notify (send an e-mail) to the user when the timeout has passed. The notification might include information that a job has been READY, probably because the Workstation limit is too low.

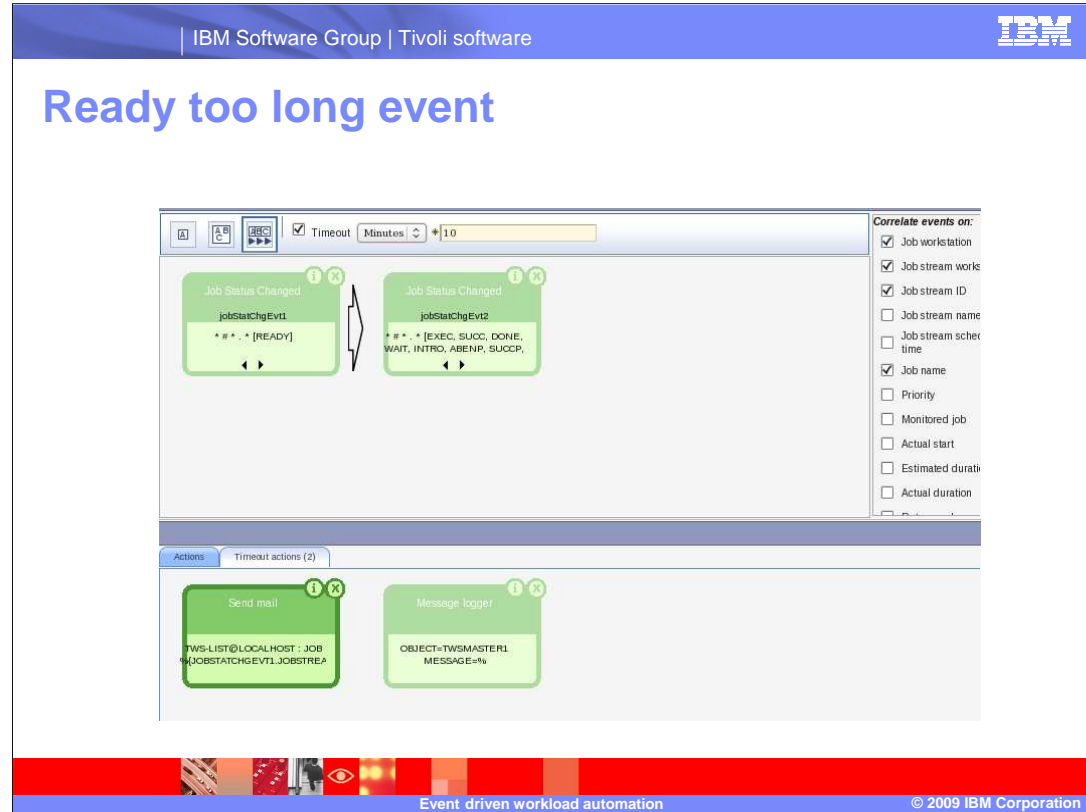

 This example illustrates a ready too long event rule in the event rule editor on the Workload Console.

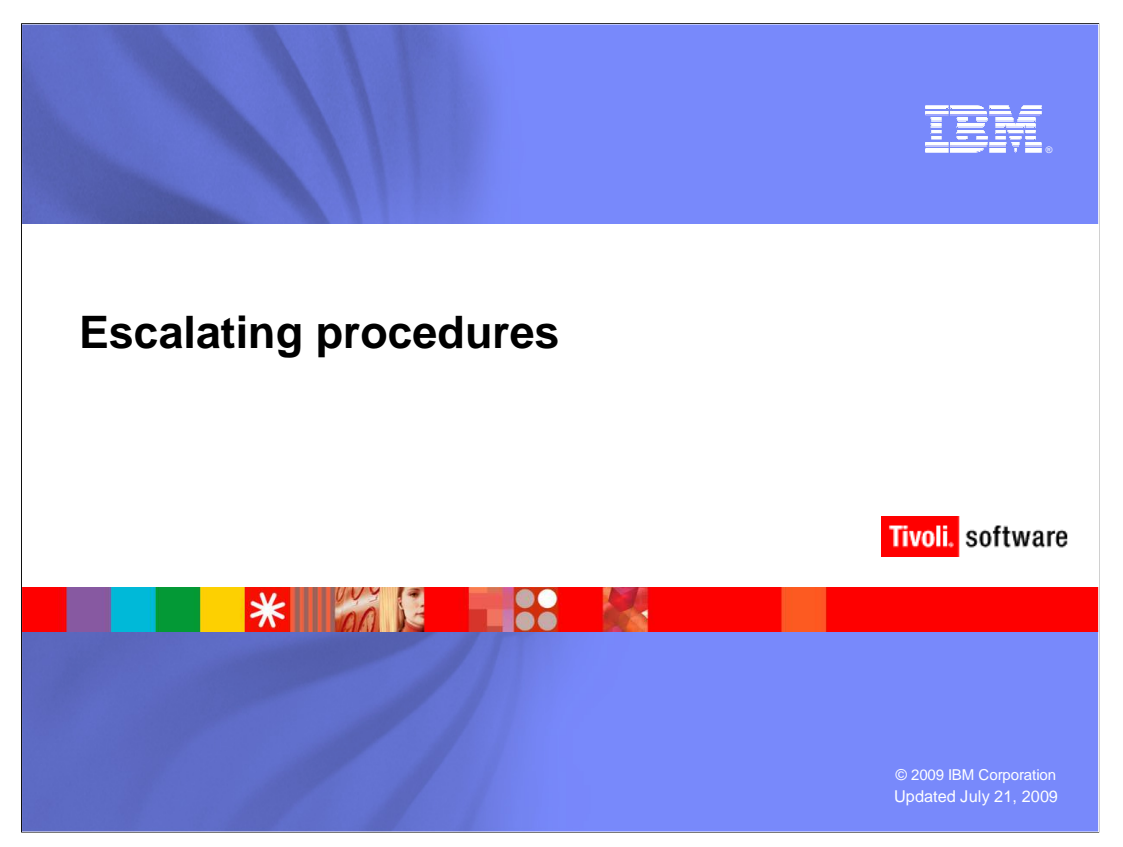

 You can use the sequence of events with the timeout action features in event rules to make an escalated procedures rule.

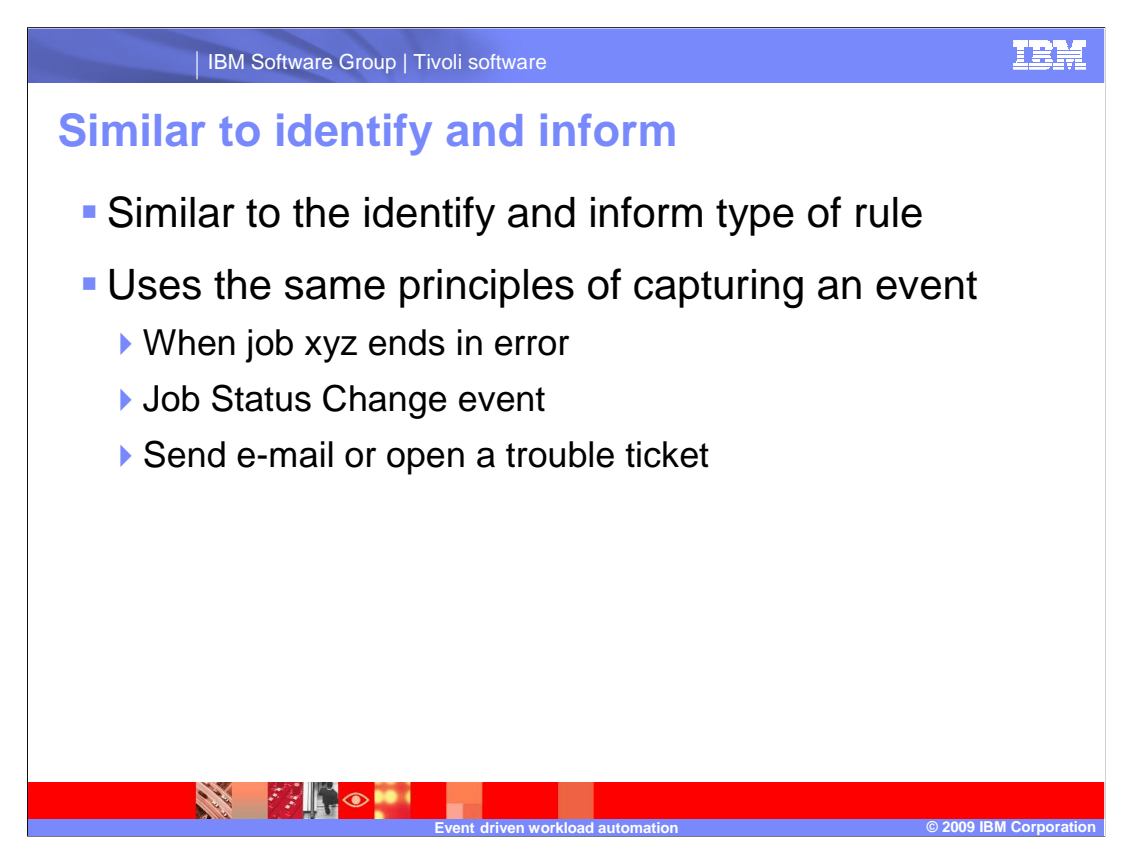

 The escalation rule is similar to the identify and inform rule. This escalation rule uses the same principles of capturing an event, such as when job xyz ends in error with a Job Status Change event, and sending an e-mail or opening a trouble ticket.

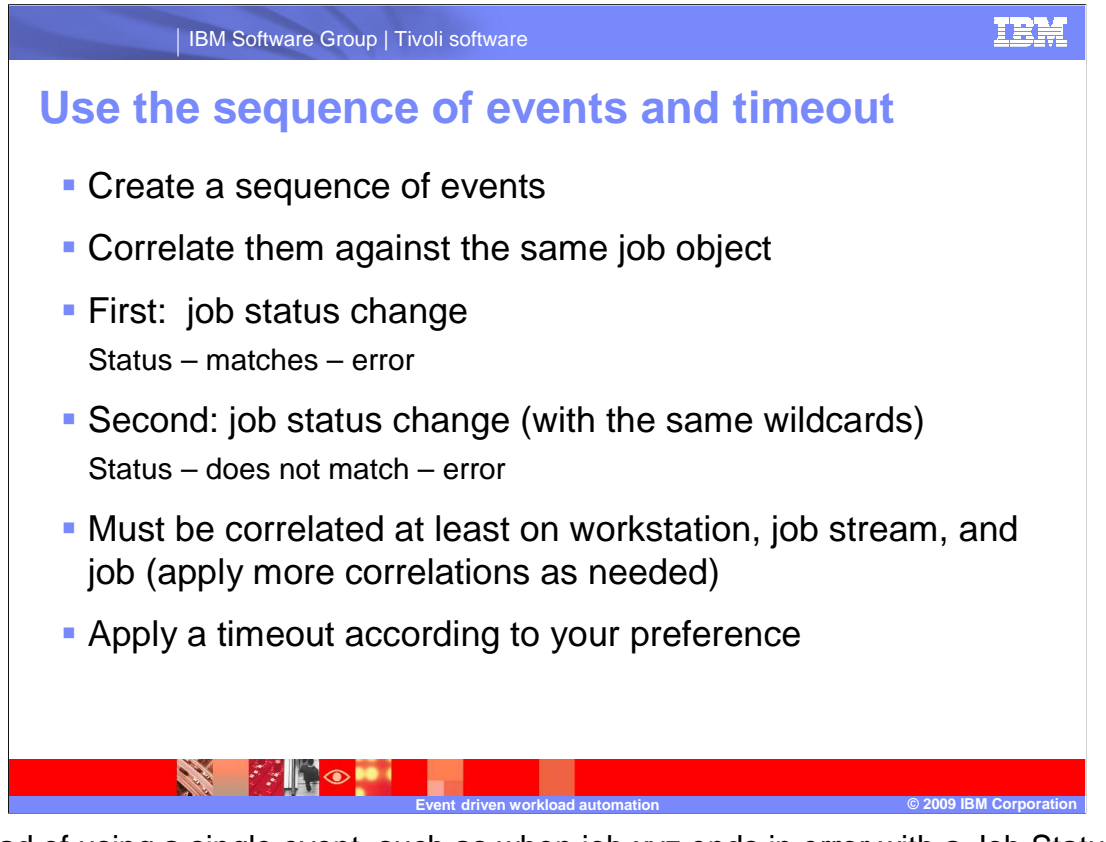

 Instead of using a single event, such as when job xyz ends in error with a Job Status Change event, you can create a sequence of events and correlate them against the same job object. The first event is a job status change representing a job in error or status matches Error. The second event is also a job status change (with the same wildcards) but representing the same job not in error, with status does not match Error. The two events must be correlated at least on the workstation, job stream, and job. You can apply more correlations as needed. Apply a timeout according to your preference.

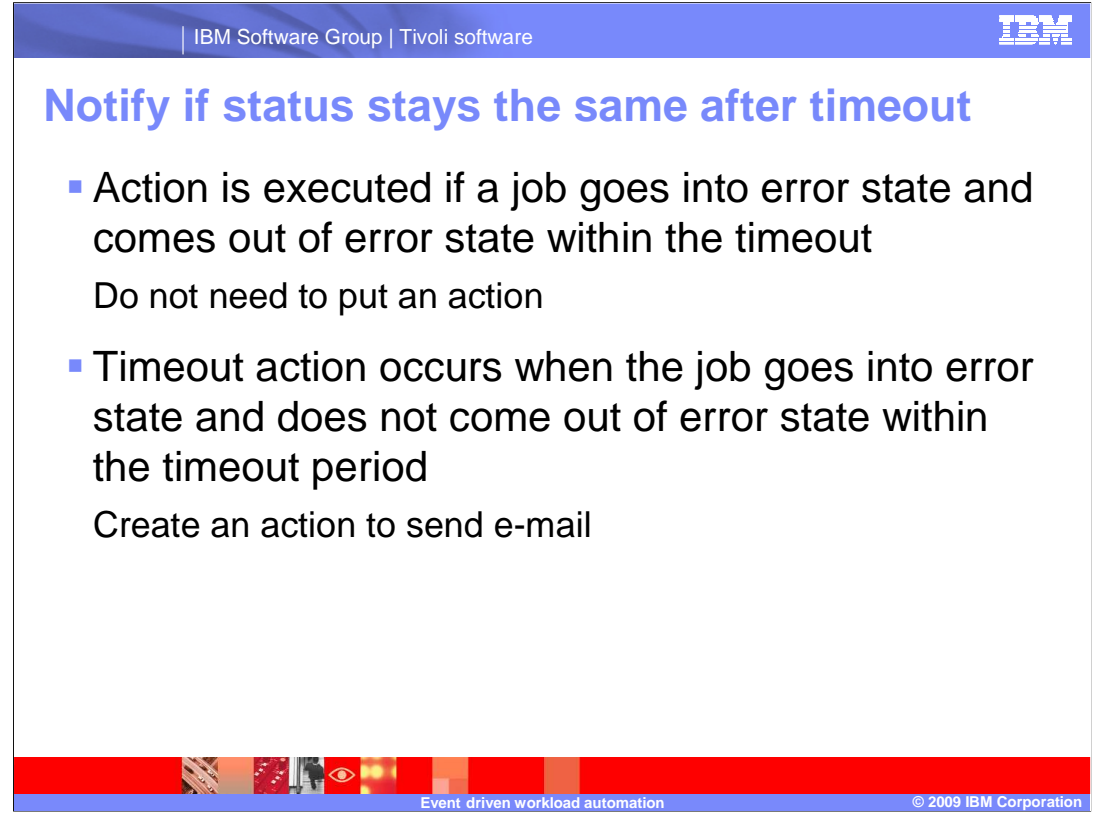

 The action for this event rule is executed if a job goes into error state and comes out of error state within the timeout. You can choose not to put an action. The timeout action, on the other hand, occurs when the job goes into error state and does not come out of error state within the timeout period. Here you can create an action to send e-mail or perform some other function.

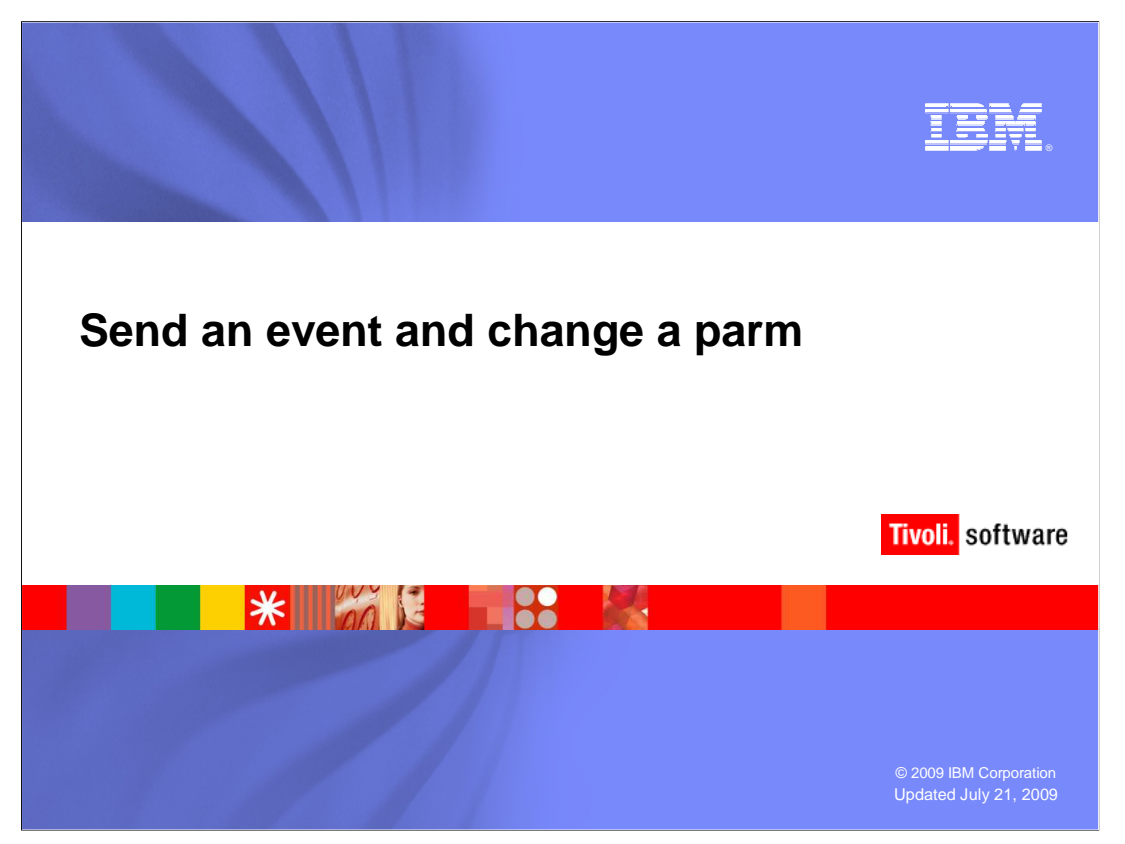

 The event-driven workload automation engine also has a few command-line utilities that are shared with other Tivoli products. Tivoli Workload Scheduler contains, in addition to the file monitor and Tivoli Workload Scheduler events, a generic event plug-in. This plug-in is fed information from the send event command. You will use sendevent to relay information to TWS jobs through the parms utility.

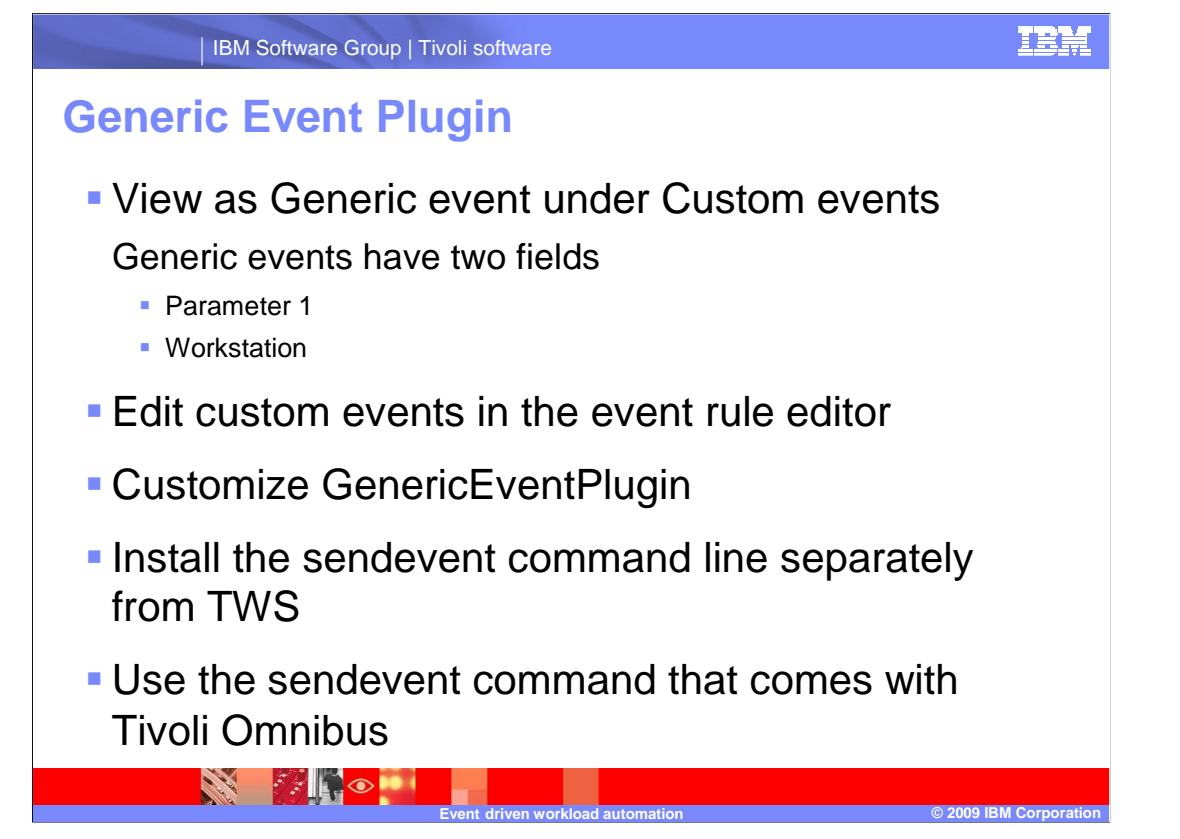

 In the event rule editor, you can see the Generic event under Custom events. In the generic event, there are two fields: Parameter 1 and Workstation. You will fill in those fields with data later.

 You can customize the GenericEventPlugin to provide other data to the event-driven automation scenario. You can install the sendevent command line separately from TWS or use the sendevent command that comes with Tivoli Omnibus. Customization is part of another detailed session and outside the scope of this session.

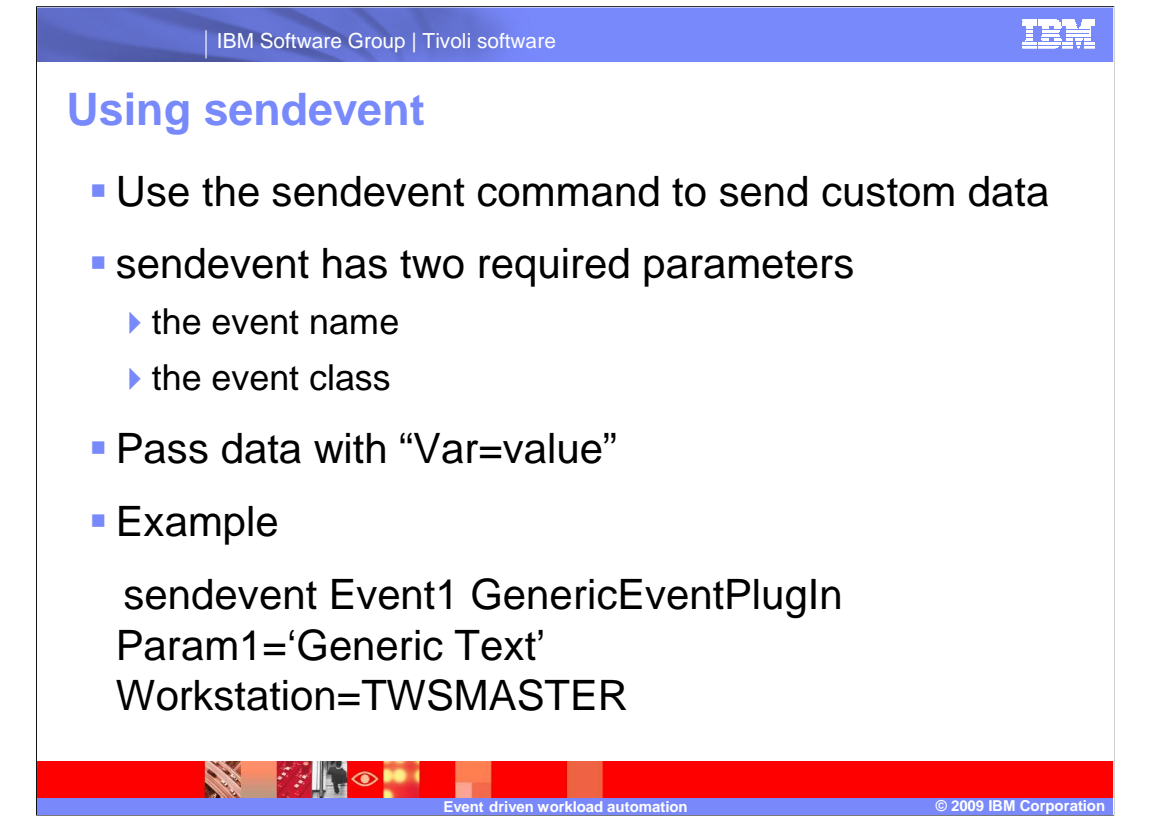

 To feed data to the event rule, you use the sendevent command. The sendevent command has two required parameters: the event name and the event class. You will also pass data using variables. For example,

sendevent Event1 GenericEventPlugIn Param1="Some Text" Workstation=TWSMASTER.

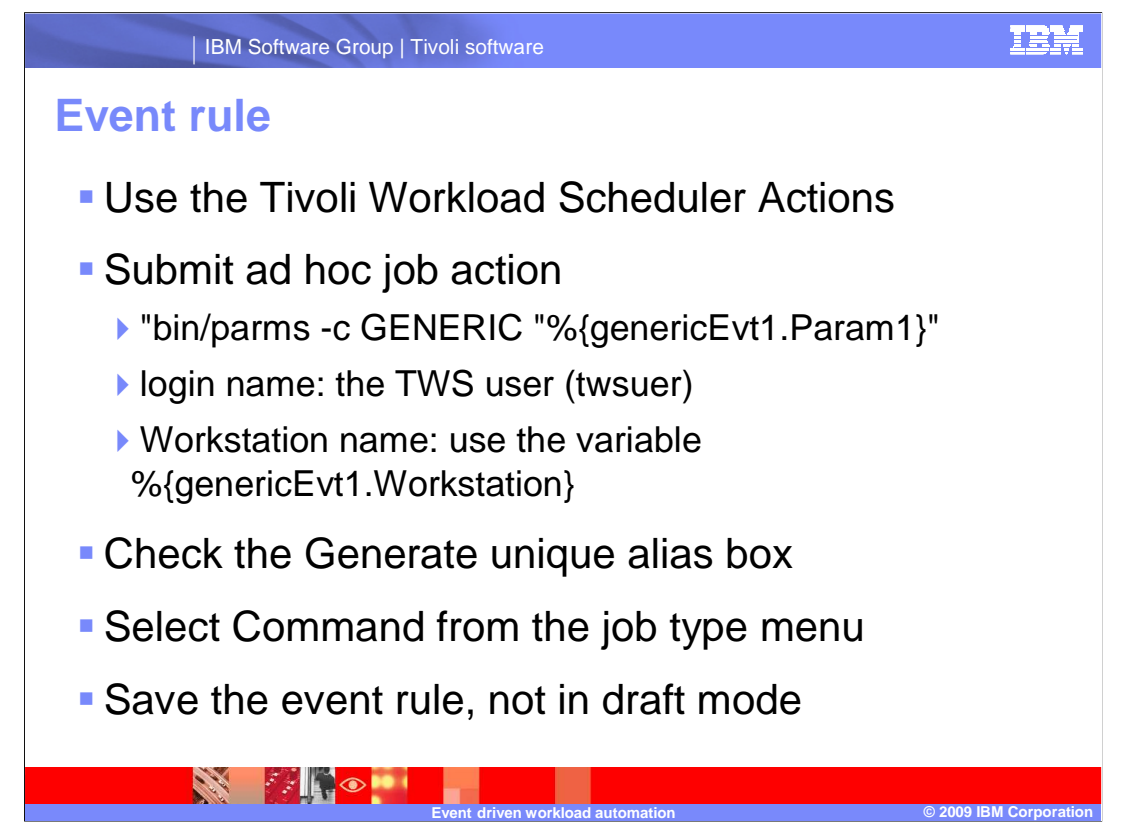

 Now that you can feed data through to an event, use the data in an event action. Use Tivoli Workload Scheduler Actions: submit ad hoc job action.

 For the command, use "bin/parms -c GENERIC "percent brace generic event one dot parameter 1 brace"

For the login name, use the TWS user.

 For the workstation name, use the variable percent brace generic event one dot workstation.

 Select the Generate unique alias check box. Select Command from the job type menu. Save the event rule, making sure that it is not in draft mode.

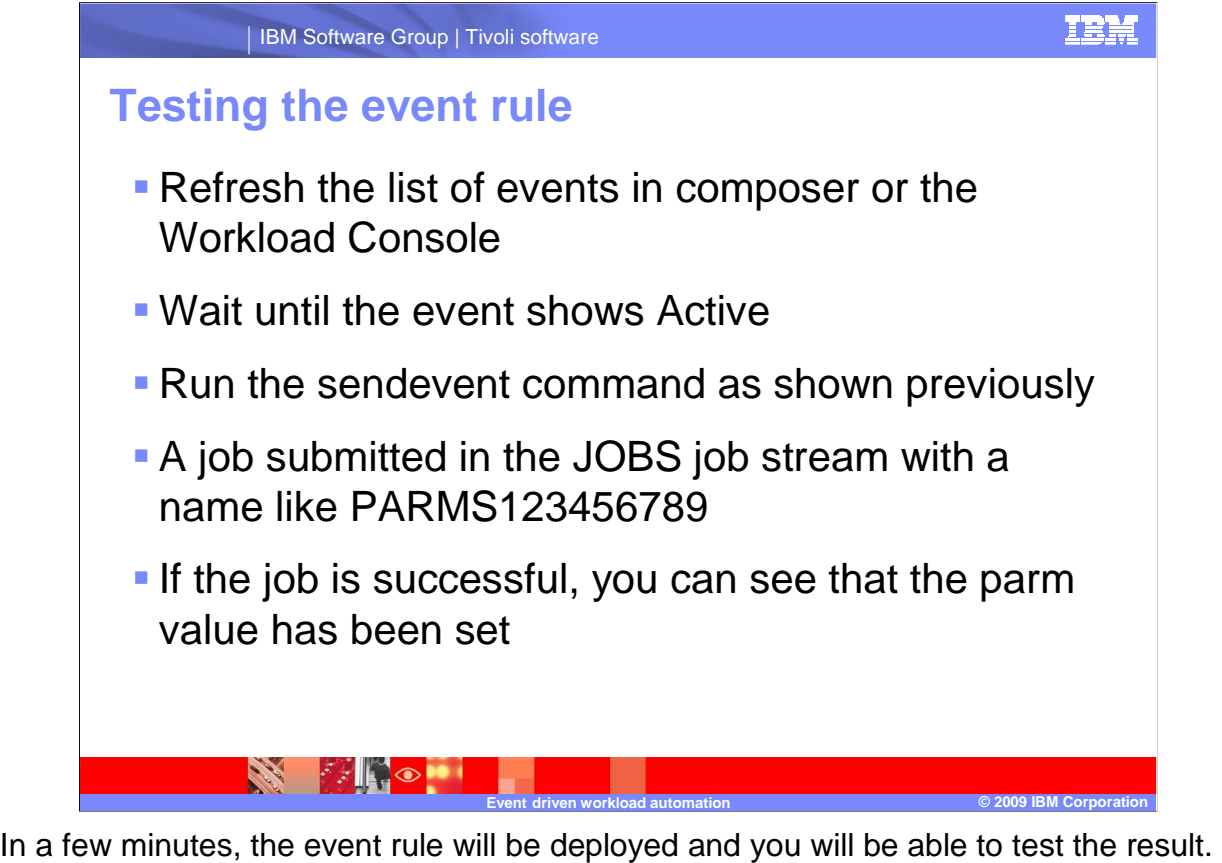

 Refresh the list of events in composer or the Workload Console and wait until the event shows Active. Then, run the sendevent command as shown previously. You will see a job has been submitted in the JOBS jobstream with a name like PARMS123456789. If the job is successful, you can see that the parameter value has been set by running the parms utility on the workstation.

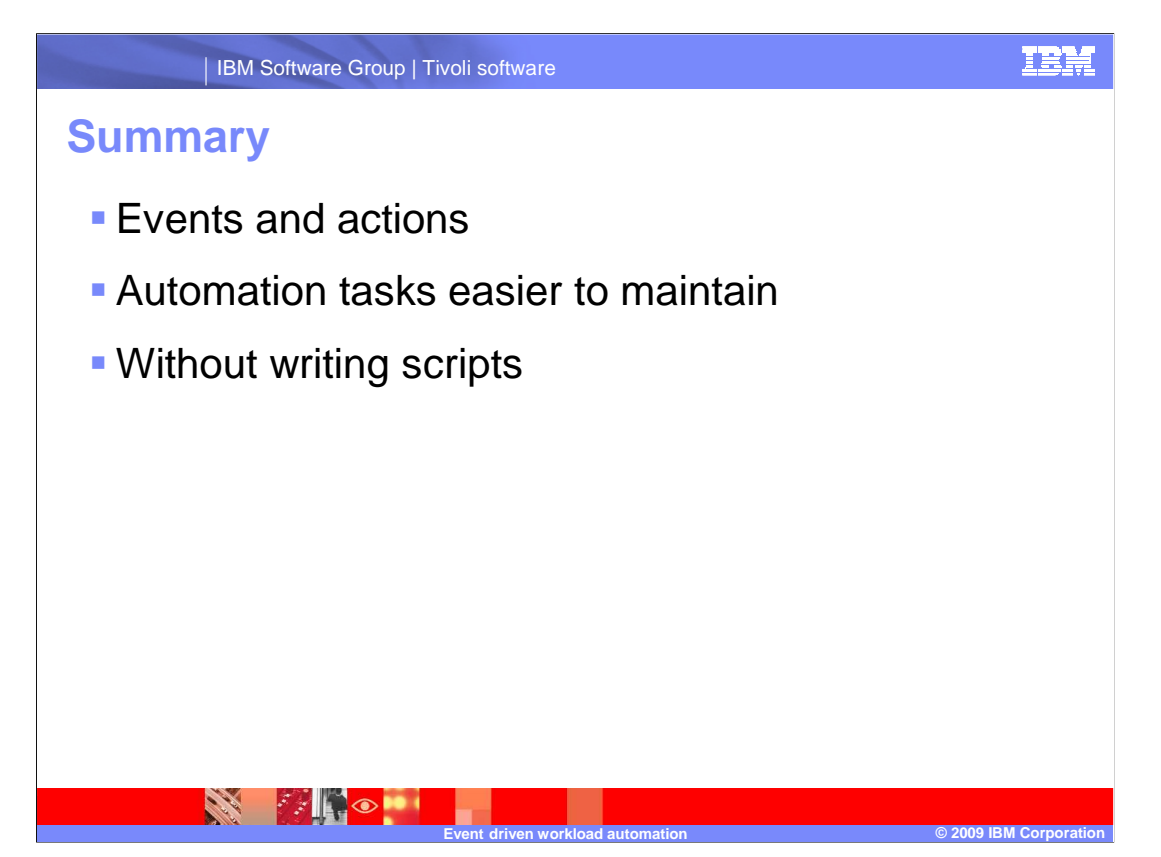

 In this session you have learned about using Tivoli Workload Scheduler's event-driven workload automation to add easy-to-maintain automation to tasks that otherwise might have required intensive shell scripting or programming.

## **Trademarks, copyrights, and disclaimers**

IBM, the IBM logo, ibm.com, and the following terms are trademarks or registered trademarks of International Business Machines Corporation in the United States,<br>other countries, or both:

Current Tivoli

If these and other IBM trademarked terms are marked on their first occurrence in this information with a trademark symbol (® or ™), these symbols indicate U.S.<br>registered or common law trademarks owned by IBM at the time

Other company, product, or service names may be trademarks or service marks of others.

Product data has been reviewed for accuracy as of the date of initial publication. Product data is subject to change without notice. This document could include<br>statements regarding IBM's future direction and intent are su

THE INFORMATION PROVIDED IN THIS DOCUMENT IS DISTRIBUTED "AS IS" WITHOUT ANY WARRANTY, EITHER EXPRESS OR MPLIED. IBM EXPRESSLY<br>UDISCLAIMS ANY WARRANTIES OF MERCHANTABILITY, FITNESS FOR A PARTICULAR PURPOSE OR NONINFRINGEME

IBM makes no representations or warranties, express or implied, regarding non-IBM products and services.

The provision of the information contained herein is not intended to, and does not, grant any right or license under any IBM patents or copyrights. Inquiries regarding<br>patent or copyright licenses should be made, in writin

IBM Director of Licensing IBM Corporation North Castle Drive Armonk, NY 10504-1785 U.S.A.

Performance is based on measurements and projections using standard IBM benchmarks in a controlled environment. All customer examples described are presented<br>as illustrations of low those customers have used IBM products a

© Copyright International Business Machines Corporation 2009. All rights reserved.

Note to U.S. Government Users - Documentation related to restricted rights-Use, duplication or disclosure is subject to restrictions set forth in GSA ADP Schedule Contract and IBM Corp.

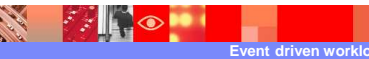

**Event driven workload automation © 2009 IBM Corporation 38** 

TRM